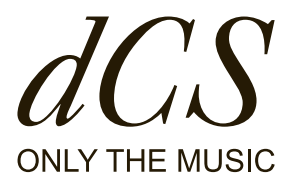

# LINA 网络解码器

# 用户指南

DCS321672 - 修订版 1.01

# LINA 用户指南

本用户指南旨在帮助您释放 dCS LINA 网络解码器 的全部 潜能。

在本文档中,您可以搜索关于设置、安装、使用和养护系 统的建议。我们希望您在开始操作前先仔细阅读文档。如 需获取更多信息或支持,请通过 [dcsaudio.com/contact](http://dcsaudio.com/contact) 联系我们。

希望您享受聆听体验,同时热烈欢迎您加入 dCS 社区。

文档信息 刊载于: 2022/7/7 文档 ID: DCS321672 - 修订版 1.01

版权 版权所有 © 2022 Data Conversion Systems Ltd. 保留所有权利。 本手册中包含的信息如有更改,恕不另行通知。本公司已对其准确性进行核查,不承担任何因错误导致的责任。 dCS 是 Data Conversion Systems Ltd. 在英国注册的公司,编号2072115。 本产品采用以下 dCS 专有技术: Ring DAC™ dCS 和 Ring DAC™ 是 Data Conversion Systems Ltd. 的注册商标 其他产品和公司名可能是其他公司的商标或注册商标,是其所有者的资产。上述条款仅作说明之用,无意侵权。

预期用途 本文档为用户提供了安装、使用和配置产品的建议。

本文档中的约定 本文档使用以下安全通告和须知:

小心

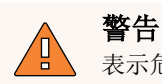

表示危险情况,如不加以避免,可能会导致死亡或严重伤害。

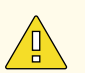

表示危险情况,如不加以避免,可能会导致中等伤害、损坏产品或导致数据遗失。

#### 注意

表示重要情况,如不加以避免,可能会严重影响操作。

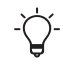

与当前章节相关的额外信息。

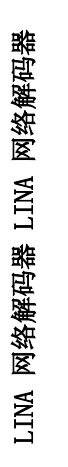

# 目 录

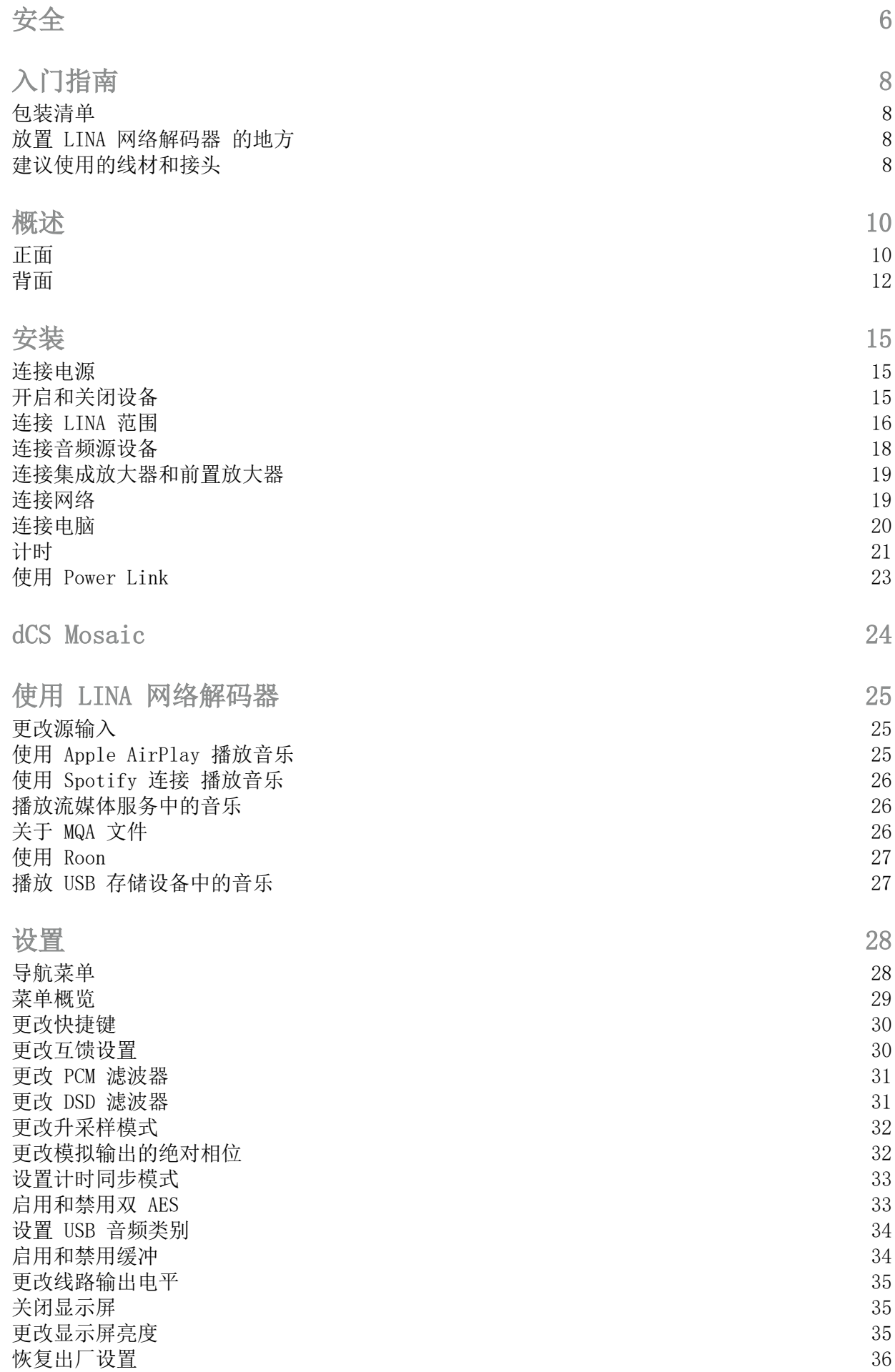

[8](#page-7-1)

[8](#page-7-2)

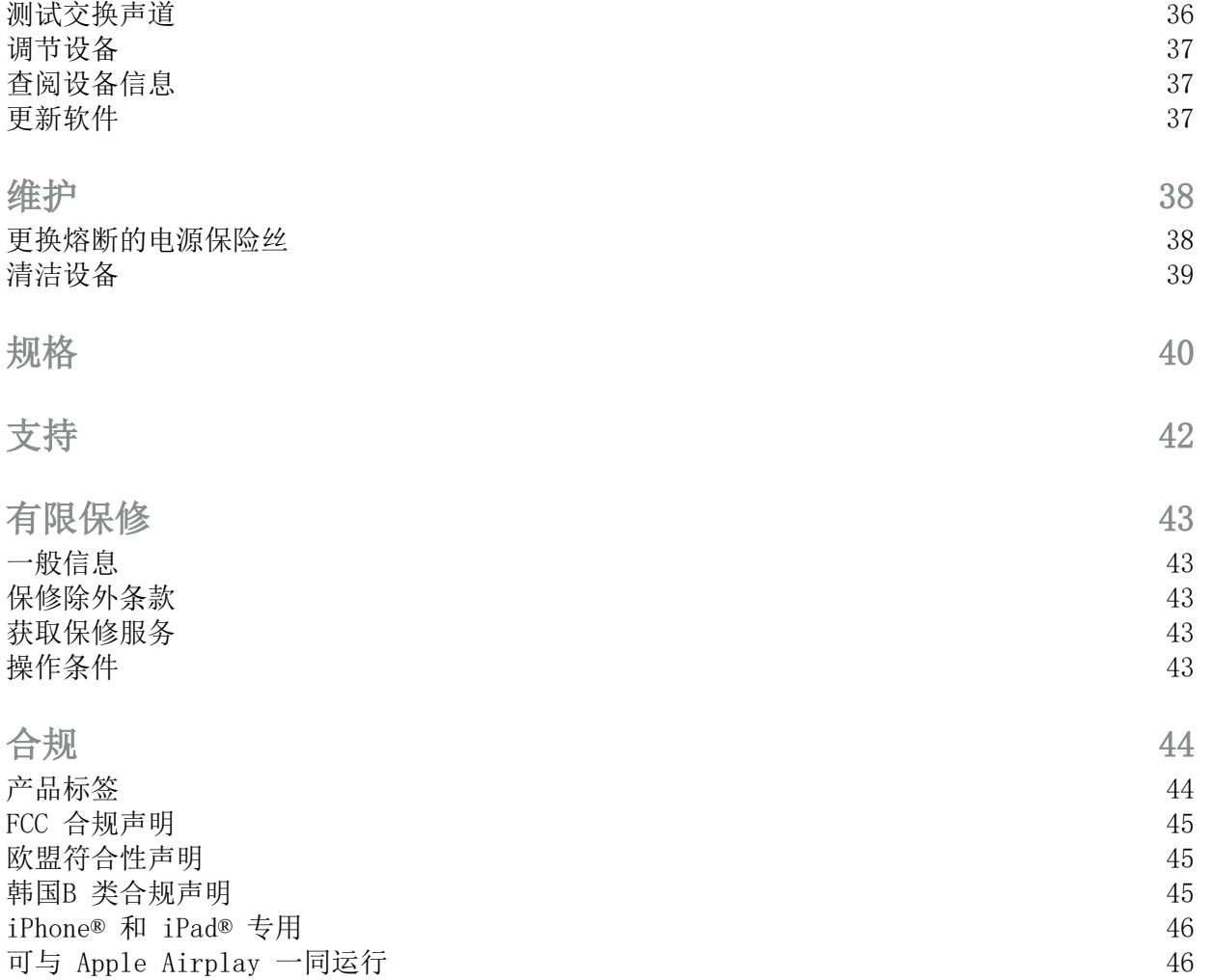

[FCC](#page-44-0)

<span id="page-5-0"></span>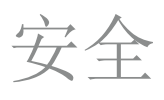

 $\sqrt{\mathbb{I}}$ 

为了预防人身伤害或损坏设备,请在使用前仔细阅读以下安全信息。

#### 小心

请阅读并遵守本文档中所有的安全信息和说明。

- 请遵守本文档中的清洁说明。
- 只能按照本文档说明安装设备。
- 请勿将液体泼洒到设备上或使其受潮。
- 请勿将设备安装在热源附近。
- 只可使用 dCS 指定的附件和配件。

#### 小心  $\sqrt{\mathbb{I}}$

为防止触电风险并确保获得最佳音频性能,请使用适合的电源线将设备连接至电源地 线(接地线)。

- 接地型插头有两个叶片和一个接地插脚,该插脚是为安全起见而设置的。如随 附插头与您的插座不匹配,请联系合格电工。
- 如电源线已损坏,请勿使用。
- 如长时间不使用本设备,请将设备电源断开。
- 雷雨天气时,请将设备电源断开,防止出现电涌。

#### 小心  $\sqrt{\mathbb{I}}$

设备上的防护罩可保护您免于触电。

- 请勿从设备上取下防护盖。
- 如您从设备上取下防护盖, 则保修失效。

小心 触电危险 A\ 禁止打开

#### 注意

如设备已损坏,请勿使用,请联系合格的维修人员。以下原因可能会导致设备损坏:

- 液体泼洒到设备上。
- 重物跌落到设备上。
- 设备被雨淋湿或受潮。
- 设备掉落。

#### 注意

因误用电源再生器或电源再生器故障而导致的设备损坏不在保修范围内。

- 不建议使用电源再生器。
- 如需使用变压变频电源再生器,请设置符合当地标准的电压值。请将频率设置为 50Hz 或 60Hz。
- 电源再生器与设备连接时,请勿更改其输出电压。

### 注意

如设备已冷却并已移至温暖的室内,设备内部可能会形成冷凝。冷凝可能会干扰设备的正常 运行。如设备曾置于低温处,请拆除所有包装,静置 1-2小时,等待其恢复正常室温后再使 用。

# <span id="page-7-0"></span>入门指南

<span id="page-7-1"></span>包装清单

包装盒内含有以下物品:

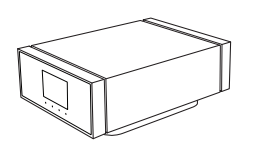

dCS LINA 网络解码器 电源线 (2m) 2x XLR 线 (0.5m)

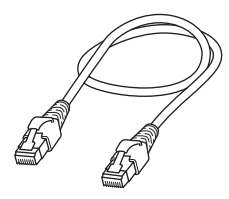

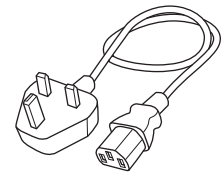

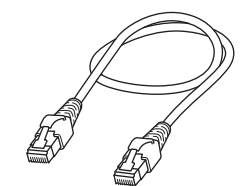

以太网线 (2m) Power Link 线 (0.5m) 入门指南

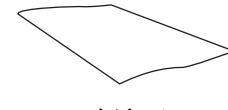

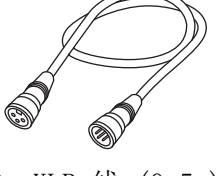

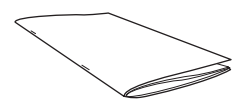

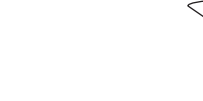

Spotify 宣传单 **Example 2018** 对迎函 不过的 网络清洁布

如果包装盒内有物品遗漏,请联系您的经销商。

 $\widetilde{\bigcap}$ 

我们建议您保留设备原包装。如您需要订购替换包装,请联系您的经销商。

<span id="page-7-2"></span>放置 LINA 网络解码器 的地方

要获得最佳音质:

- 您可以将设备垂直叠放,或将其并排放置。
- 确保您能够将 LINA 网络解码器 轻松连接至系统的其他设备。
- 如需垂直叠放设备,请将底部的设备放在坚实、无振动的底座上。

为防止过热,我们建议您在设备周围留出一些空间以便通风。

# <span id="page-7-3"></span>建议使用的线材和接头

我们建议以下线材和接头应与设备一同使用。"商用"线材将随设备一同提供,您也可使用质量 符合要求的线材和接头。

### 注意

笨重或无法弯曲的电源线可能会损坏设备的电源插座。

人 教 二 象 描 頃 南盟 LINA 区 络解码器 LINA 区 络解码器

某些"高保真音响发烧友专用"线材的接地或屏蔽布置较为特殊,或没有配备适合的 特性阻抗。如您在使用此类线材时出现问题,但换用标准线材后问题消失,请联系您 的线材制造商。

数字输入

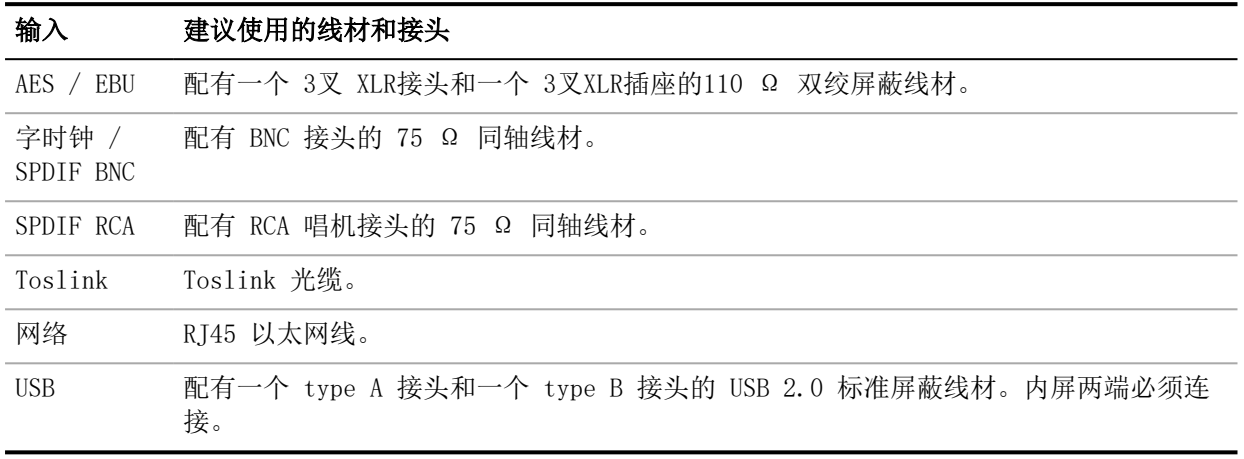

字时钟插座需进行简易直流耦合连接。如您使用的是电容耦合式线材或带有内置网络 的电缆,接口可能无法正常工作。

模拟输出

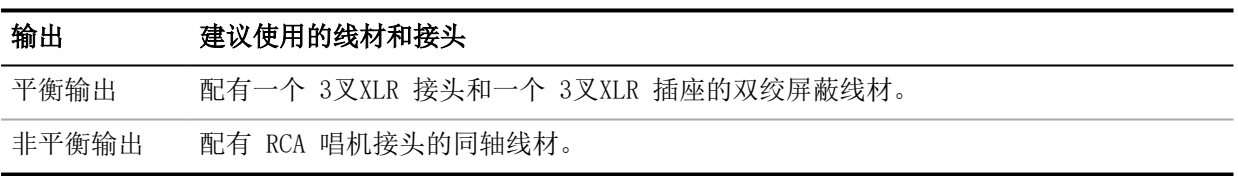

#### 率 印 述 鞣 LINA 区 络解码器 LINA 区 络解码器

# <span id="page-9-0"></span>概述

<span id="page-9-1"></span>正面

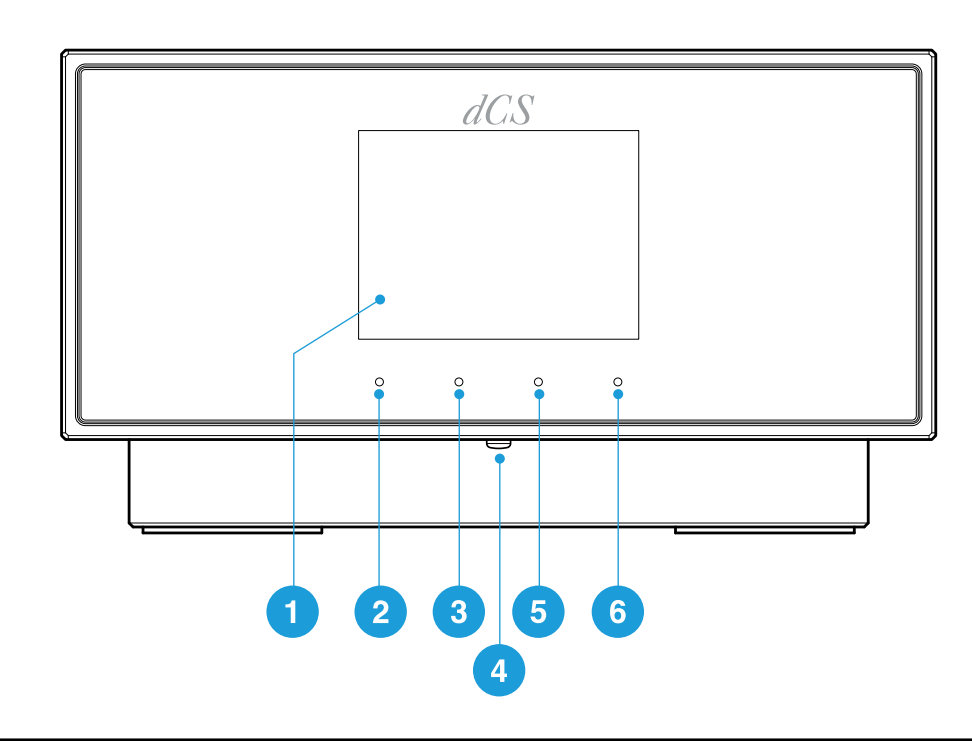

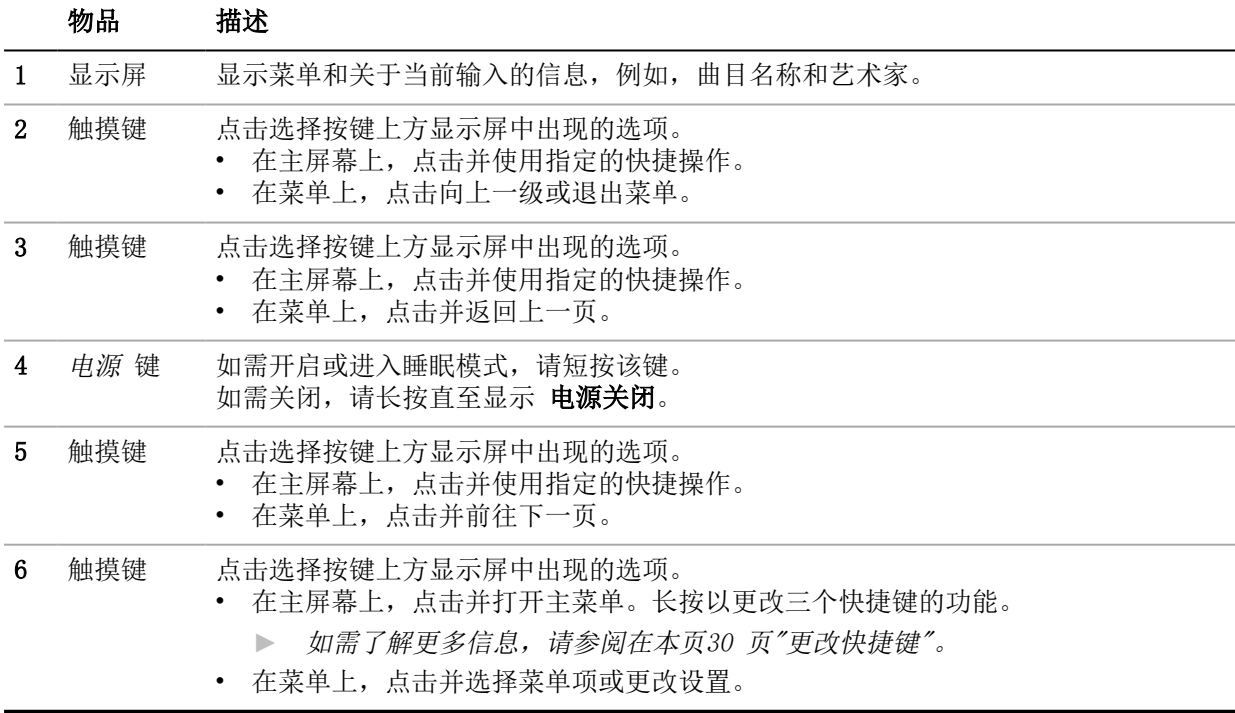

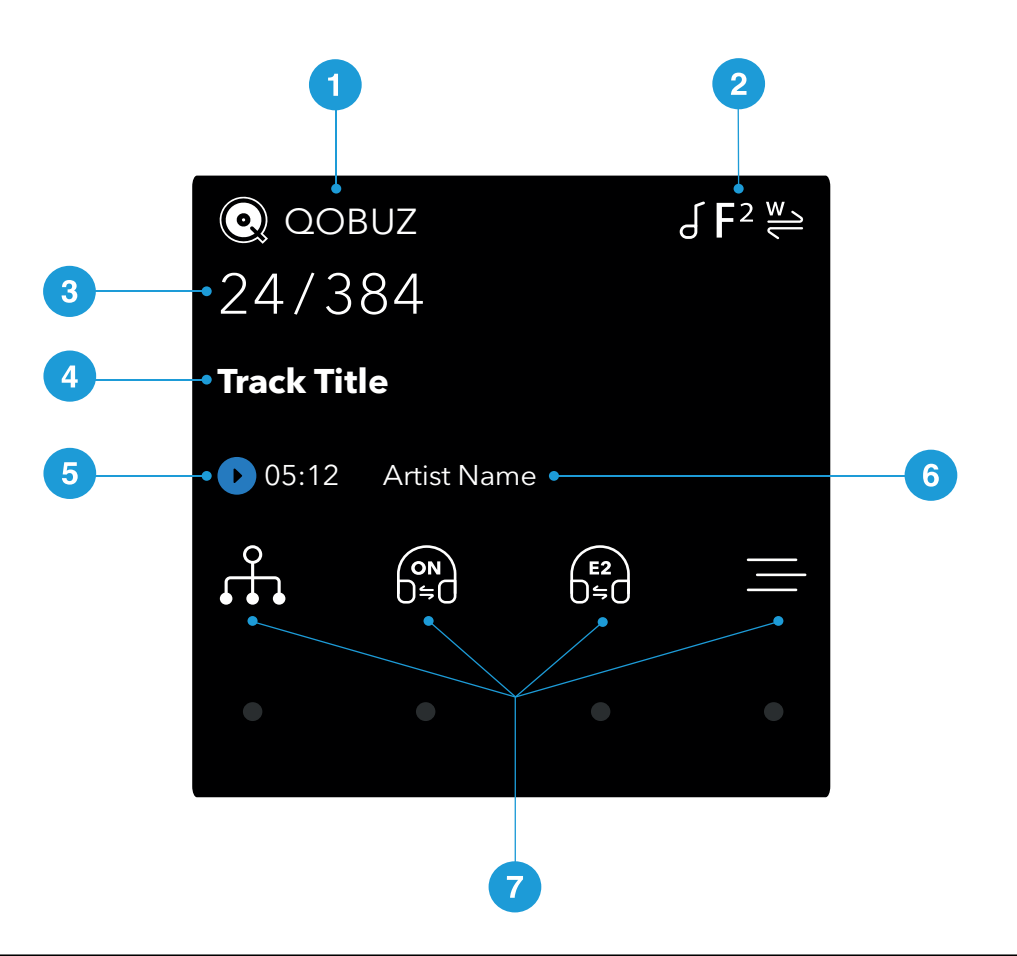

率 頃 述 嬰

络解码器

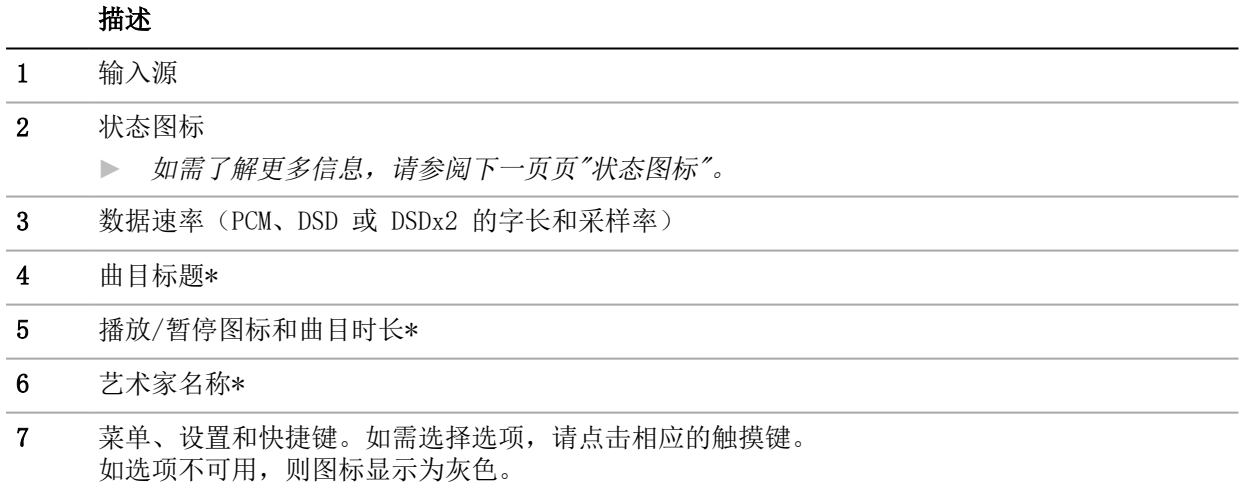

\*只在通过网络或 USB2 进行流式传输时显示

<span id="page-11-1"></span>状态图标

状态图标显示在主屏幕的右上角。

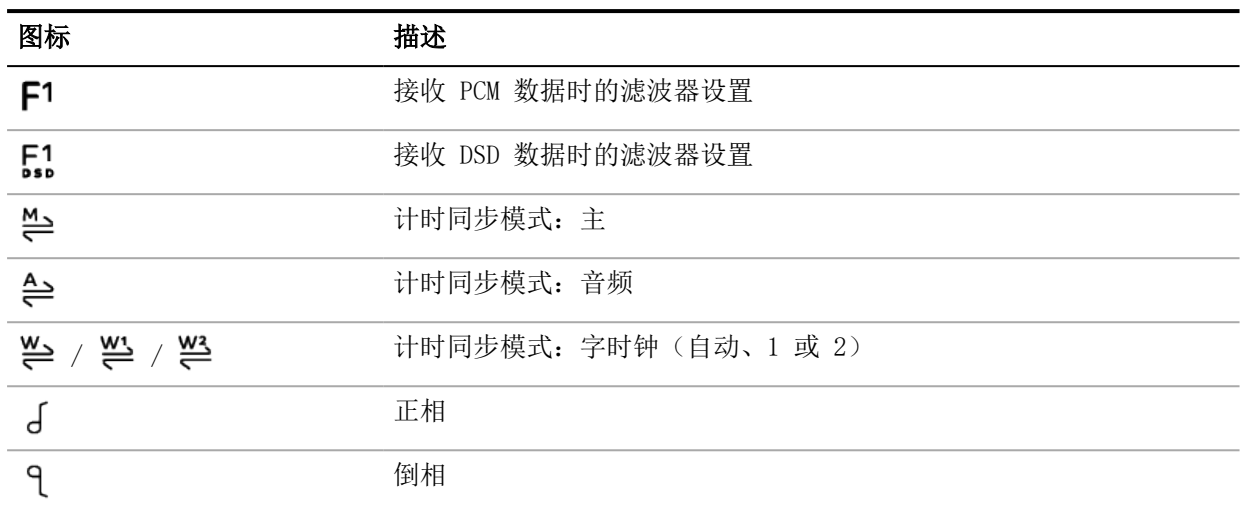

<span id="page-11-0"></span>背面

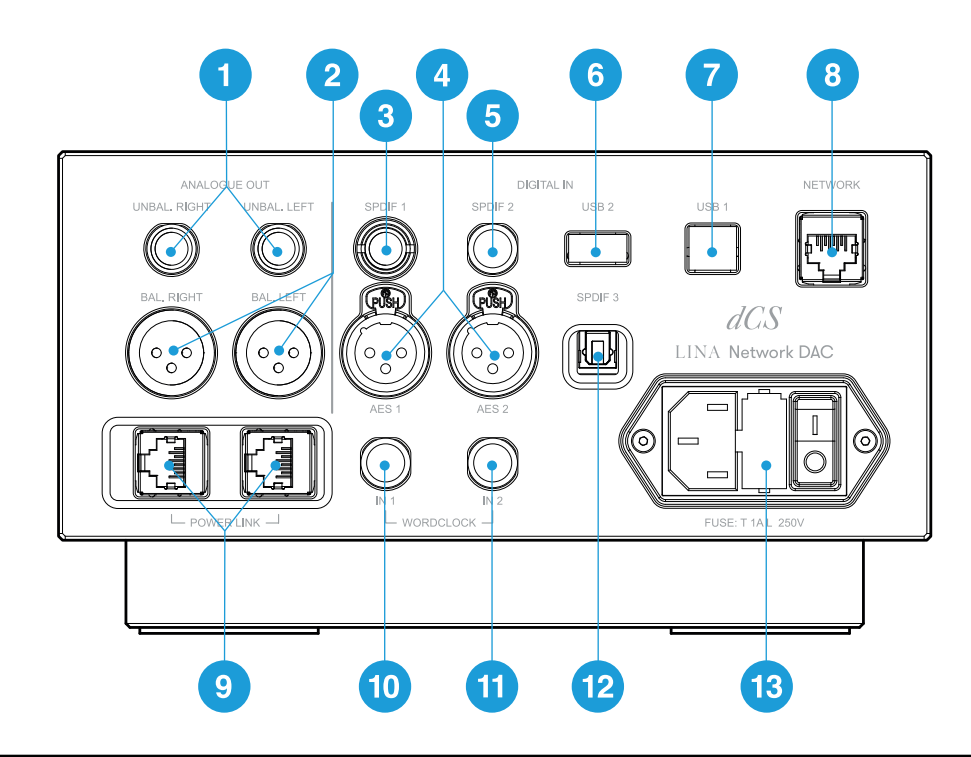

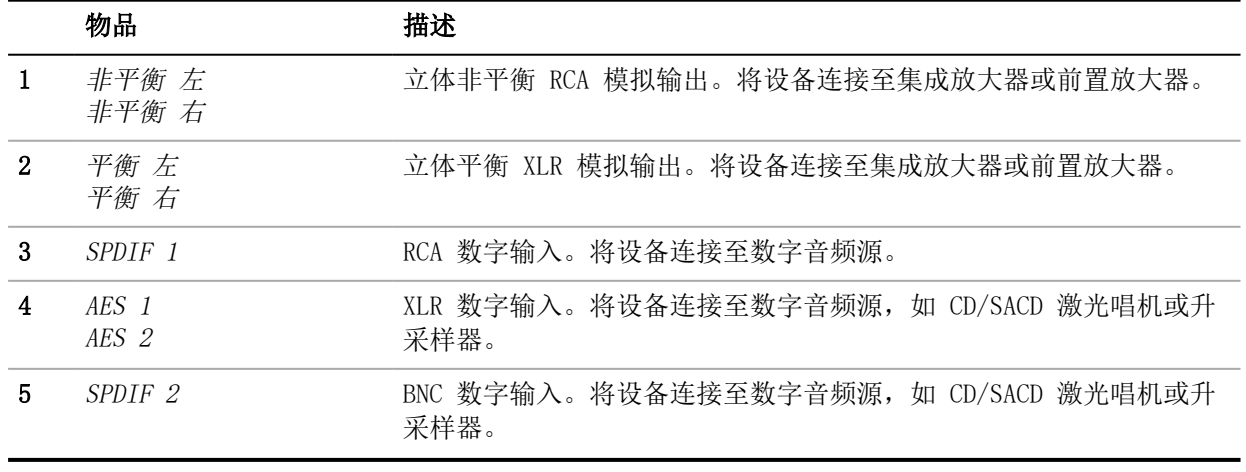

率 印 述 鞣 LINA 区 络解码器 LINA 区 络解码器

概述

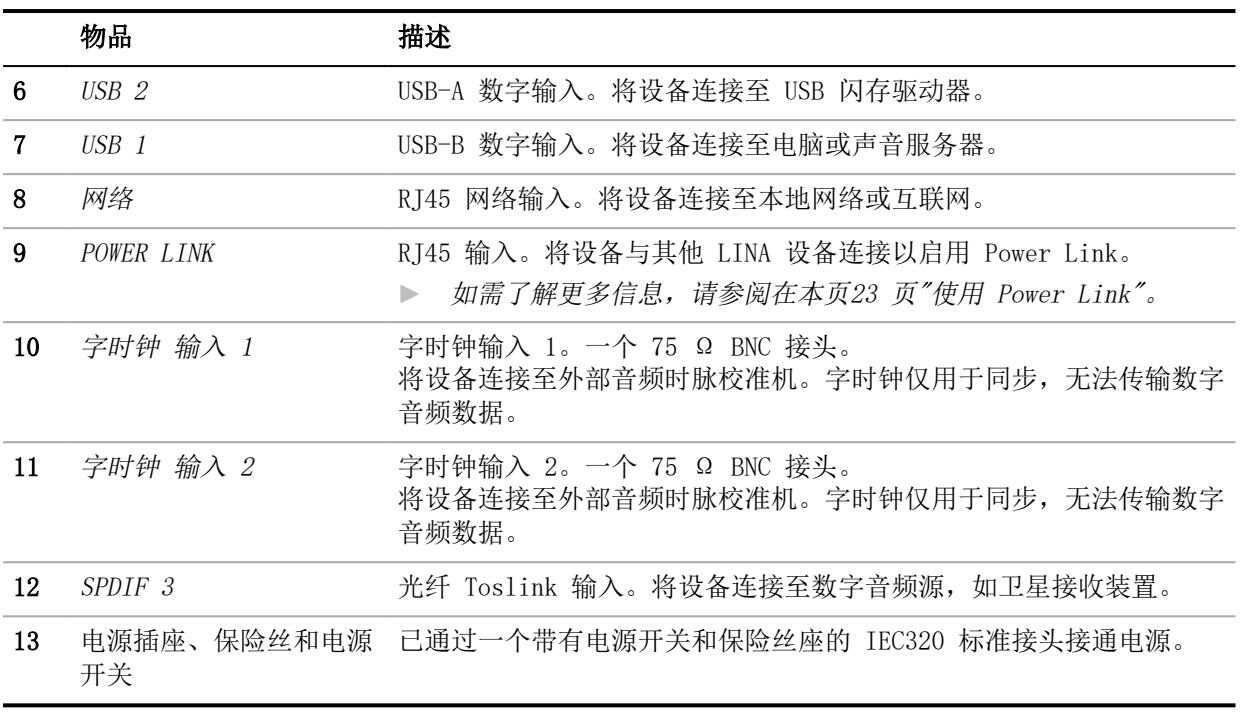

模拟输出

设备上的平衡和非平衡输出均是独立的,便于您将每个输出连接至不同的扩音器。

只能将平衡输出连接至真正的平衡输入。输出是电子平衡和浮动的,这将减少线材所造成的嗡嗡 声或干扰。共有三种连接:

- 针 1 屏幕 / 接地线
- 针 2 信号 +
- 针 3 信号 -

平衡输出在连接至非平衡输入时,无法正常运行。  $-\bigcirc$ 

数字输入

AES 数字输入

AES 1 和 AES 2 输入可分别接收高达 192 kS/s 的 PCM 数据, 或 DoP 格式的 DSD/64 数据。 如双 AES 已启用, 您可以将 AES1 和 AES2 作为双 AES 配对同时使用。双 AES 支持以下数据 格式:

- PCM 数据 (24/88.2 至 24/384)
- Vivaldi、Rossini、Scarlatti 和 Paganini Transports 中的 dCS 加密 DSD 数据
- DoP 数据 (DSD/64 或 DSD/128 over PCM)

► 如需了解更多信息, 请参阅在本页33 页"启用和禁用双 AES"。

·() 双 AES 只能在源生成双 AES 数据的情况下正常运行。它与已同时连接 AES1 和 AES2 的单一 AES 数据不同。

SPDIF 数字输入

SPDIF 1 和 SPDIF 2 输入可接收高达 192 kS/s 的 PCM 数据, 或 DoP 格式的 DSD/64 数据。 SPDIF 3 是 Toslink 光学接收器,可接收高达 96 kS/s 的 PCM 数据。

USB 插座

USB 1 插座是电气隔离"B"类插座。它可接收来自 Windows™ PC、Apple Mac™ 或声音服务器的 音频数据。

USB 1 插座可兼容两种音频类别:

- 1 类,可接受高达 96 kS/s 的数据。无需在已连接的电脑上安装额外的驱动器。
- 2 类,可接受高达 384 kS/s 的数据, 或 DoP 格式的 DSD/64 或 DSD/128 数据。如所 用的是运行 Windows™ 版本系统的电脑,需在更新 Windows™ 10 Creator's Update 前,安装 dCS USB 2 类驱动程序。如所用的是运行 macOS 10.6.3 或以上版本系统的 苹果台式机和笔记本电脑,则无需安装额外的驱动程序。
- USB 1 插座已使用 Windows™ 10、Windows™ 8.1 和 macOS 10.11 上多种 PCM 流媒体 程序进行测试。但本插座可能依然无法兼容所有设备、操作系统或软件。

*►* [如需了解更多信息,请参阅在本页34](#page-33-0) 页"设置 USB 音频类别"。

USB 2 插座是"A"类插座。它能以高达 24 bits / 384 kS/s 或 DSD/128 的格式流式传输 PCM 音乐文件。针对已连接的 USB 设备,务必遵守以下说明:

- USB 闪存驱动器或建议最大容量为 32 GB 的低功率 USB 硬盘驱动器。
- FAT32 或未加密 NTFS 格式

当两个 USB 插座均以真正的异步 USB 模式工作时,可确保设备不受已连接设备音频时脉校准机 抖动的影响。

字时钟输入。

字时钟 输入 1 和 字时钟 输入 2 插座可接受来音频时脉校准机或源设备的 44.1、48、88.2、 96、176.4 或 192 kHz 的标准字时钟。

本设备只会在音频时脉校准机频率与数据速率或数据速率的精确倍数相同时锁定。

本插座仅用于同步,无法传输数字音频数据。

网络插座

网络 插座是 RJ45 连接,可让您流式传输本地网络或互联网中的音乐。本设备可流式传输高达 24 bits / 384 kS/s、DSD/64 或 DSD/128 的音乐文件。网络接口可以异步模式运行,并且是电 气隔离的。

#### 注意

如意外插入错误的接头,可能会损坏 网络 插座的金属触点。不使用插座时,请更换防尘 罩。

述 鞣

器

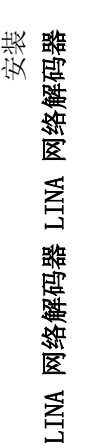

<span id="page-14-0"></span>安装

# <span id="page-14-1"></span>连接电源

使用随附的电源线将您的 LINA 网络解码器 连接至电源。

- 1。 将电源线插入设备背面的电源插座。
- 2。 将插头接入电源。

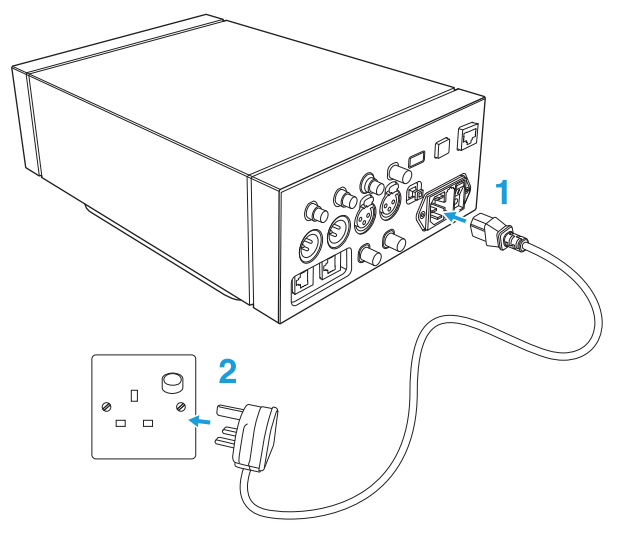

# <span id="page-14-2"></span>开启和关闭设备

在设备背面的电源线旁边,有一个电源翘板开关。前板上也有一个电源键。 如需开启设备:

1。 在设备背面,将电源翘板开关按压到 <sup>I</sup> 位置。

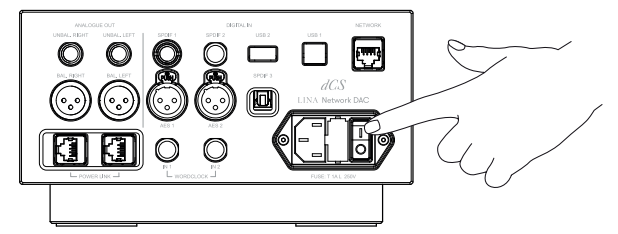

2。 在设备正面,按下 电源 键。

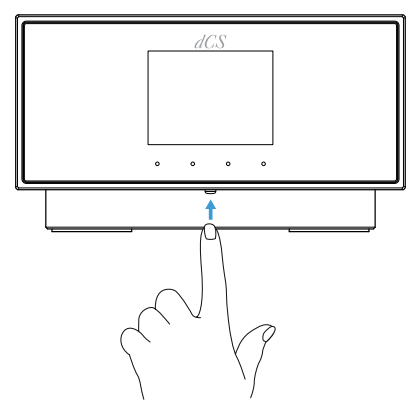

如需关闭设备:

• 长按 电源 键直至显示 电源关闭。

使用睡眠模式

睡眠模式将使设备以当前状态待机,同时确保可以快速启用设备。

- 如需进入睡眠模式,请短按 电源键。 显示屏关闭。
- 如需退出睡眠模式,请再次按下 电源 键。

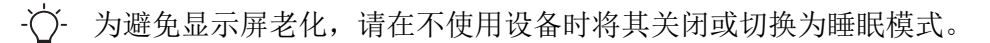

## <span id="page-15-0"></span>连接 LINA 范围

如需一同连接 LINA 网络解码器、LINA 级主时钟 和 LINA 耳机放大器:

- 1。 定位 LINA 范围。
- 2。 将 LINA 网络解码器 连接至 LINA 耳机放大器。
- 3。 将 LINA 级主时钟 连接至 LINA 网络解码器。

#### 1. 定位 LINA 范围

您可以通过以下方式放置设备:

- 将设备并排放置。
- 将设备按以下顺序垂直叠放:
	- LINA 耳机放大器 在底部
	- LINA 级主时钟 在中间
	- LINA 网络解码器 在顶部
- 为防止过热,我们建议您在设备周围留出一些空间以便通风。

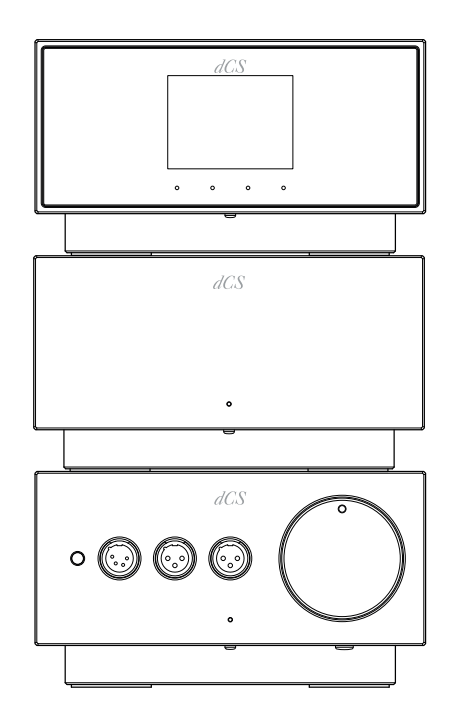

安装

#### 2. 将 LINA 网络解码器 连接至 LINA 耳机放大器

您可以使用平衡 XLR插座将 LINA 网络解码器 连接至 LINA 耳机放大器

1。 使用两根平衡 XLR 线材, 将 LINA 网络解码器 上的 平衡 左 和 平衡 右 输出连接至 LINA 耳机放大器 上的 平衡 左 和 平衡 右 输入。

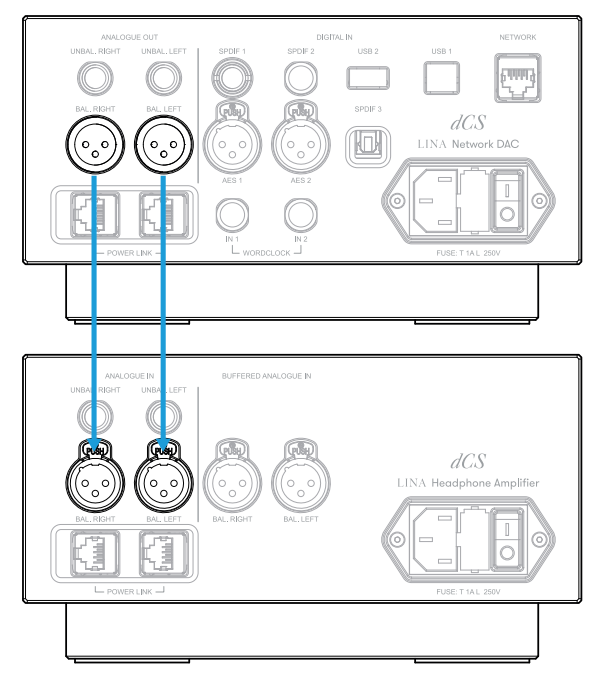

2。 在 LINA 耳机放大器 上选择非缓冲 XLR 输入。如状态指示灯未发出白光, 请按住 功 率 / 输入 键直至其变为白色。

#### 3. 将 LINA 级主时钟 连接至 LINA 网络解码器

您可以将 LINA 网络解码器 上的网络和 USB 输入锁定为 LINA 级主时钟。

- 1。 开启 LINA 网络解码器 和 LINA 级主时钟。
- 2。 在 LINA 网络解码器 上选择网络或 USB 输入。
	- *►* [如需了解更多信息,请参阅在本页25](#page-24-1) 页"更改源输入"。
- 3。 使用两根 BNC 线材, 将 LINA 级主时钟 上的 字时钟 输出插座连接至 LINA 网络解码 器 上的 字时钟 输入插座。

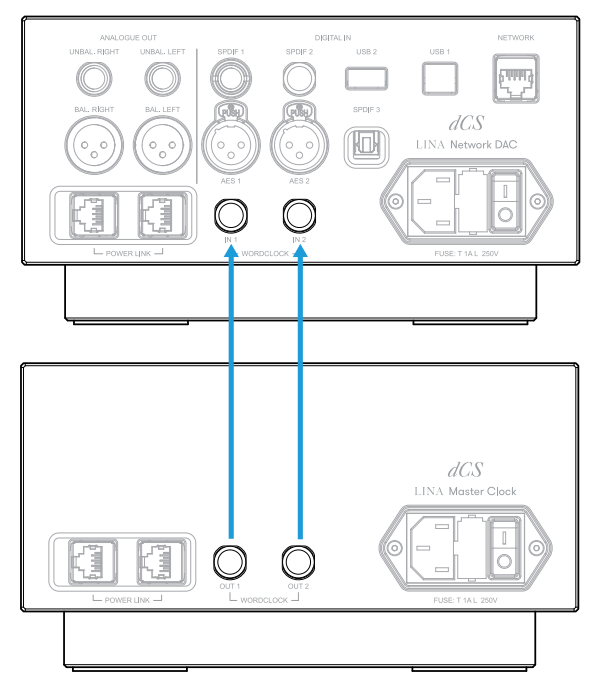

- 4。 将 LINA 网络解码器 上的计时同步模式设置为自动 ▶ [如需了解更多信息,请参阅在本页33](#page-32-0) 页"设置计时同步模式"。 LINA 网络解码器 选择合适的音频时脉校准机输入并锁定。
- -()- 如果您将 LINA 网络解码器 上的 AES 或 SPDIF 输入锁定至 LINA 级主时钟, 源设备 将不会锁定至音频时脉校准机,从而产生周期性的滴答声、电压差或失真。 如需以该方式使用 LINA 网络解码器,请使用带有字时钟输入的源设备和带有额外输 出的音频时脉校准机。

### <span id="page-17-0"></span>连接音频源设备

伙 每 我 鞣

LINA

区 络解码

器 LINA

区 络解码器

> 您可以使用 LINA 网络解码器 背面的输入插座,将音频设备连接至本设备,例如,CD/SACD 激 光唱机、DVD CD播放激光唱机或升采样器。

本设备有两种输入插座:

- AES (Audio Engineering Society)
- SPDIF (索尼/飞利浦数字接口)

如需以该方式使用 LINA 网络解码器,请使用带有字时钟输入的源设备和带有额外输 出的音频时脉校准机。

#### 连接单个 AES 或 SPDIF 输入

大多数数字音频源设备均配有至少一个数字输出,通常为RCA 唱机接头。卫星接收装置通常配有 一个 Toslink 光纤输出。

- 1。 在 LINA 网络解码器 背面,将一根合适的线材连接至以下任一插座:
	- $-$  AES 1
	- $\bullet$  AES 2
	- SPDIF 1
	- SPDIF 2
	- SPDIF 3
- 2。 将线材的另一端连接至源设备。
- 3。 开启源设备。
- 4。 如果可能的情况下,请使用源设备播放音乐,以生成音频信号。
- 5。 更改设备上的源输入。

*►* [如需了解更多信息,请参阅在本页25](#page-24-1) 页"更改源输入"。 当您选中输入后,显示屏会显示当前音乐的位速率和格式。

连接双 AES 输入

某些音频设备,例如升采样器或声音服务器,可以通过双 AES 输出。双 AES 的抖动低于单 AES 或 SPDIF。

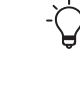

某些音频设备配有两个可传输相同数据的单 AES 输出。这与双 AES 不一样,当您手 动设置为双 AES 模式时, 其仍将处于单声道状态。为避免这一问题, 我们建议您针对 双 AES 使用自动设置。

<sup>·()</sup> 如果您将 LINA 网络解码器 上的 AES 或 SPDIF 输入锁定至 LINA 级主时钟, 源设备 将不会锁定至音频时脉校准机,从而产生周期性的滴答声、电压差或失真。

- 1。 使用 XLR 电缆,将您的 LINA 网络解码器 连接至源设备。确保电缆没有被调换。
	- 将源设备上的 AES1(或 AES A)输出连接至设备上的 AES 1 插座。
	- 将源设备上的 AES2 (或 AES B)输出连接至设备上的 AES 2 插座。
- 2。 开启源设备。
- 3。 如果可能的情况下,请使用源设备播放音乐,以生成音频信号。
- 4。 确保设备上的双 AES 已启用。
	- ► 如需了解更多信息, 请参阅在本页33 页"启用和禁用双 AES"。
- 5。 将设备上的源输入更改为 双 AES。 *►* [如需了解更多信息,请参阅在本页25](#page-24-1) 页"更改源输入"。 当您选中输入后,显示屏会显示当前音乐的位速率和格式。

### <span id="page-18-0"></span>连接集成放大器和前置放大器

您可以将您的 LINA 网络解码器 连接至集成放大器和前置放大器。本设备配有两种模拟输出连 接:平衡和非平衡。以上输出均为独立输出,便于您将每个输出连接至不同的扩音器。

不建议使用 XLR 电缆将设备的平衡输出连接至非平衡输入,因为这会导致嘶声、电平 不稳定和声音薄弱。

- 1。 开启扩音器,将其音量调低。
- 2。 将电缆连接至设备背面。
	- 如您使用的是平衡输出, 请将 XLR 电缆连接至 平衡 左 和 平衡 右 插座。
	- 如您使用的是非平衡输出,请将 RCA 唱机线材连接至 非平衡 左 和 非平衡 右 插座。
- 3。 将线材的另一端连接至扩音器。

扩音器上的输入可能被标记为 CD 或 AUX。

- 4。 选择扩音器上需要的输入,并播放一些音乐。
	- ▶ [如需了解更多信息,请参阅在本页25](#page-24-0) 页"使用 LINA 网络解码器"。
- 5。 播放音乐时,将扩音器音量慢慢调高至所需程度。

### <span id="page-18-1"></span>连接网络

如您将 LINA 网络解码器 连接至网络, 则可以流式传输本地内容, 如网络上的音乐服务器, 或 互联网服务中的内容。

将设备连接至网络前,请确保您持有以下物品:

- 一台带有备用以太网插座的 Wi-Fi 网络路由器。为了流式传输互联网服务中的内容, 务必将您的路由器连接至互联网。
- 一台已安装 Mosaic 控制 应用程序的移动设备。
	- *►* [如需了解更多信息,请参阅在本页24](#page-23-0) 页"dCS Mosaic"。
- 可选:一个音乐服务器,如网络附加存储 (NAS) 服务器。该音乐服务器必须兼容 UPnP (通用即插即用),并且必须通过以太网线连接至路由器。 我们使用 MinimServer UPnP 服务器软件对产品进行了全面检测。如需了解关于 MinimServer 的更多信息,请访问网站 [www.minimserver.com](https://www.minimserver.com/)
- $-\sum$ 如需了解关于网络配置的更多信息,请联系您当地的服务中心或当地的 IT 技术人 员。

如需将您的 LINA 网络解码器 连接至网络:

- 1。 在设备背面, 将以太网线连接至 网络 插座。
- 2。 将以太网线的另一端连接至您的路由器。
- 3。 在您的移动设备上,连接与路由器相同的网络。
- 4。 打开移动设备上的 Mosaic 控制 应用程序,并连接至您的 LINA 网络解码器。
- 5。 如需从互联网服务进行流式传输,务必将您的路由器连接至互联网。

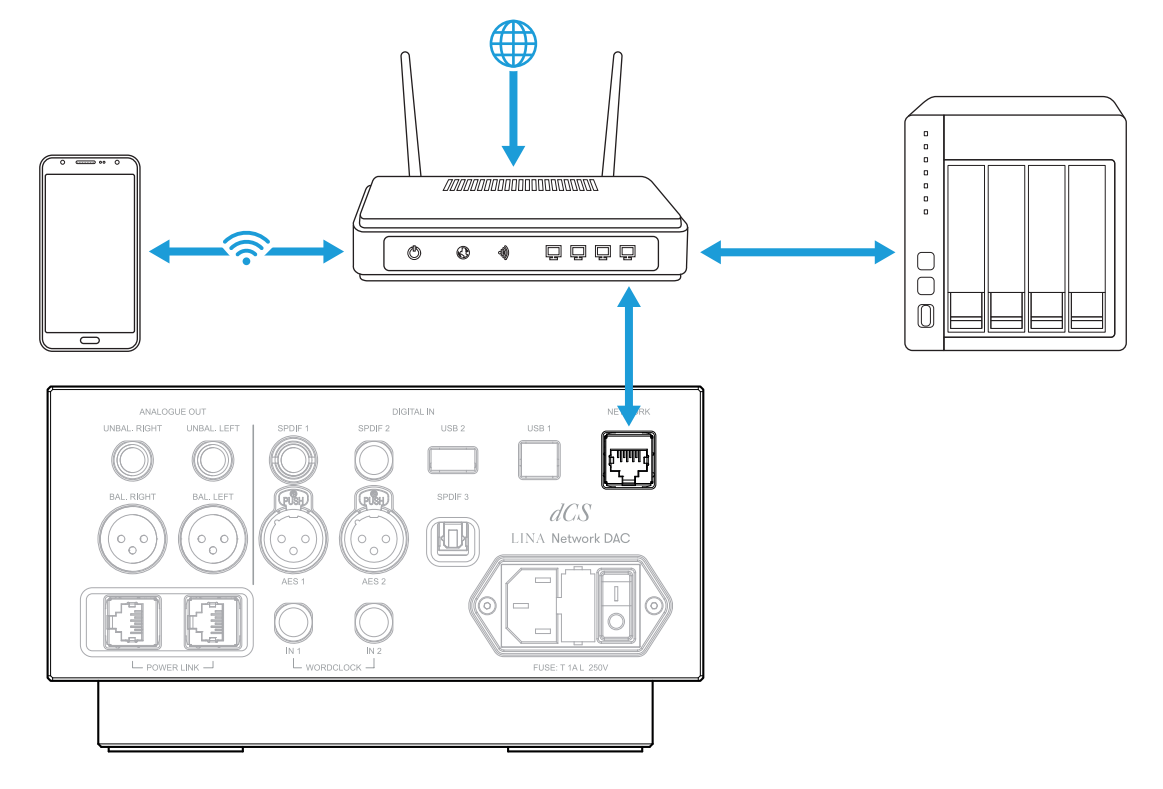

### <span id="page-19-0"></span>连接电脑

您可以将电脑连接至 LINA 网络解码器 上的 USB 1 插座。为了获得最佳效果, 我们建议您使用 高端音乐流程序来代替包含操作系统的软件。

USB 1 插座可兼容两种音频类别:

- 1 类,可接受高达 96 kS/s 的数据。无需在已连接的电脑上安装额外的驱动器。
- 2 类,可接受高达 384 kS/s 的数据,或 DoP 格式的 DSD/64 或 DSD/128 数据。如所 用的是运行 Windows™ 版本系统的电脑,需在更新 Windows™ 10 Creator's Update 前,安装 dCS USB 2 类驱动程序。如所用的是运行 macOS 10.6.3 或以上版本系统的 苹果台式机和笔记本电脑,则无需安装额外的驱动程序。
- USB 1 插座已使用 Windows™ 10、Windows™ 8.1 和 macOS 10.11 上多种 PCM 流媒体 程序进行测试。但本插座可能依然无法兼容所有设备、操作系统或软件。
- ► 如需了解更多信息, 请参阅在本页34 页"设置 USB 音频类别"。
	- 1。 使用一根 USB 线,将电脑连接至设备背面的 USB 1 插座。
	- 2。 将设备上的源输入更改为 USB / PC。
		- *►* [如需了解更多信息,请参阅在本页25](#page-24-1) 页"更改源输入"。
	- 3。 在您的流程序中,选择 LINA 网络解码器 作为输出设备。

安装

选择 LINA 网络解码器 作为电脑上的音频输出设备

如需在本设备上聆听电脑中的音乐,您可能需要更改首选音频输出设备。

#### macOS™

- 1。 选择 Finder。
- 2。 选择 Go 标签。
- 3。 选择 Utilities > 安装音频 MIDI。
- 4。 使用鼠标右键选择 dCS Lina 网络解码器。
- 5。 选择使用本设备作为音响输出。
- 6。 要获得最佳音质,请将格式设置为 384000.0Hz 和 2ch-24bit Integer。
- 7。 关闭安装音频 MIDI。

Windows™ 10 和 Windows™ 8.1

- 1。 打开控制面板并选择 声音。
- 2。 选择播放标签。
- 3。 使用鼠标右键选择 dCS Lina 网络解码器。
- 4。 选择设置为默认通信设备。
- 5。 要获得最佳音质:
	- a. 选择属性。
	- b. 选择高级标签。
	- c. 选择 24 bit、384000 Hz (录音棚品质)。
	- d. 在专用模式选项中,同时选中两个选项。
- 6。 关闭声音窗口。

### <span id="page-20-0"></span>计时

音频时脉校准机抖动是数字音频音频时脉校准机频率的变化,可能会在聆听音乐时造成细节遗 失。本设备可以运行不同的计时同步模式,从而减少抖动。为了最大程度减少抖动,请将本设备 连接至 LINA 级主时钟 或可兼容的主音频时脉校准机。

► 如需了解更多信息, 请参阅在本页16 页"连接 LINA 范围"。

| 计时同步模式                                                                                                    | 输入          | 描述                                                     |
|----------------------------------------------------------------------------------------------------|-------------|--------------------------------------------------------|
| $\pm$ ( $\stackrel{M}{\rightleftharpoons}$ )                                                                                               | 网络和 USB     | 本设备使用内部音频时脉校准机来控制网络、电脑或闪存驱动<br>器的数据传输。                 |
| 音频 (会)                                                                                                    | AES 和 SPDIF | 本设备将锁定来自源设备的数据流。                                       |
| 字时钟<br>• 自动 ( $\stackrel{\mathsf{W}}{\rightleftharpoons}$ )<br>$\cdot$ 1 ( $\stackrel{\text{(W1)}}{\leftarrow}$ )<br>• 2 $(\frac{w_3}{2})$ | 网络和 USB     | 本设备将锁定至音频时脉校准机, 并控制网络、电脑或闪存驱<br>动器的数据传输。               |
|                                                                                                    | AES 和 SPDIF | 本设备和源设备将锁定至音频时脉校准机。源设备的字时钟输<br>入必须以正确的频率连接至主音频时脉校准机输出。 |

针对每个输入,分别存储了同步模式设置。

以主模式使用设备

使用网络或 USB 输入时, 如未连接音频时脉校准机, 设备将自动默认设置为主模式。您可根据 自己的喜好将以上输入设置为主模式,并忽略字时钟输入的任何连接。

**▶ [如需了解更多信息,请参阅在本页33](#page-32-0) 页"设置计时同步模式"。** 

#### 以音频同步模式使用设备

使用 AES 或 SPDIF 输入时,您可以对设备进行设置,锁定源音频设备中的数据流。

- 1。 开启设备。
- 2。 开启源音频设备。
- 3。 在设备上,选择您需要锁定的输入。

*►* [如需了解更多信息,请参阅在本页25](#page-24-1) 页"更改源输入"。

- 4。 将设备上的计时同步模式设置为音频。
	- ▶ [如需了解更多信息,请参阅在本页33](#page-32-0) 页"设置计时同步模式"。

将设备锁定至主音频时脉校准机

为了尽可能降低抖动,你可以将设备锁定至主音频时脉校准机。如果主音频时脉校准机有可用输 出, 您可以使用它为其他音频源计时,如 CD/SACD 激光唱机。

- 1。 开启设备和音频时脉校准机。
- 2。 在设备上,选择您需要锁定至音频时脉校准机的输入。 *►* [如需了解更多信息,请参阅在本页25](#page-24-1) 页"更改源输入"。
- 3。 使用两根 BNC 线材, 将音频时脉校准机上的 字时钟 输出插座连接至设备上的 字时钟 输入插座。
- 4。 如果您还将另一个音频源锁定到了音频时脉校准机,请将其开启,并将音频时脉校准机 连接至源设备上的字时钟输入。
- 5。 将设备上的计时同步模式设置为字时钟 1-2 自动。
	- **▶ [如需了解更多信息,请参阅在本页33](#page-32-0) 页"设置计时同步模式"。**
	- LINA 网络解码器 选择合适的音频时脉校准机输入并锁定。

伙 每 我 鞣

解码器

# <span id="page-22-0"></span>使用 Power Link

Power Link 可让您同时开启和关闭 LINA 设备, 或同时让 LINA 网络解码器 和 LINA 级主时钟 进入或退出睡眠模式。

如需启用 Power Link,请使用两根 RJ45 线材连接每 个设备上的 POWER LINK 插座。

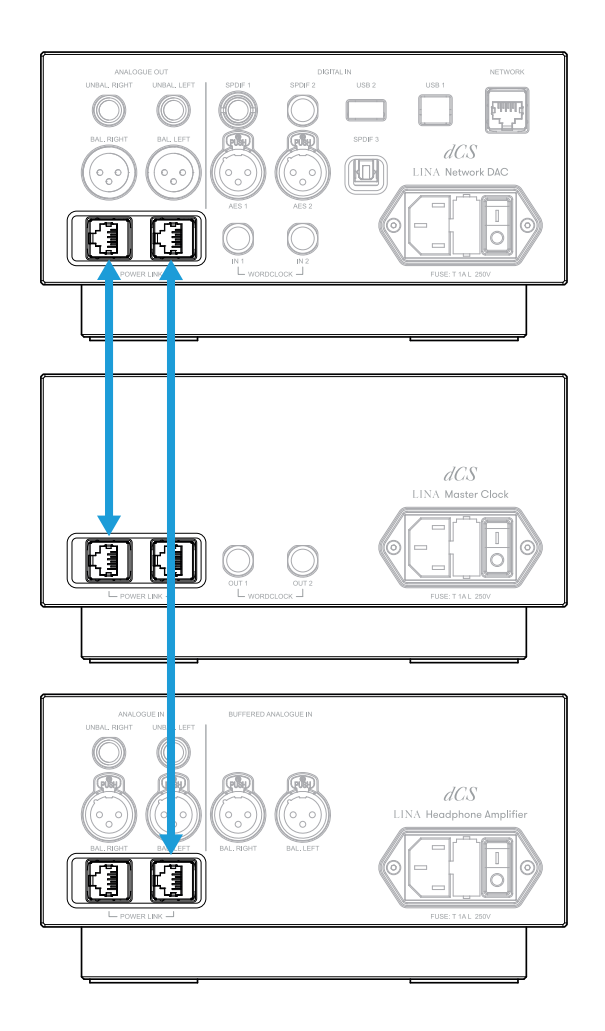

# <span id="page-23-0"></span>*dCS* Mosaic

dCS Mosaic 是定制系列的硬件和软件模块,可让您访问数字音乐。通过 dCS Mosaic, 您可以从 以下渠道流式传输内容:

- 本地流媒体源,如网络上的音乐服务器或使用 Apple AirPlay
- 互联网服务, 如 Spotify、TIDAL、Qobuz 和 Deezer
- 网络电台
- 通过 Airable 的播客

#### Mosaic 控制 应用程序

Mosaic 控制 是一款专用于您的 iOS 或 Android 移动设备的应用程序。借助 Mosaic 控制 应 用程序,您可以通过操作简便、功能强大的界面获取海量音乐。您可以使用本应用程序进行以下 操作:

- 浏览各类流媒体服务
- 针对您的 dCS 产品管理设置和配置选项

如需下载 Mosaic 控制 应用程序,请访问您的 iOS 或 Android 设备上的应用程序商店,并搜 索 dCS Mosaic。

Download on the **GET IT ON Google Play App Store** 

#### Mosaic 控制 应用程序使用帮助

如需查阅 Mosaic 控制 应用程序的《用户指南》,请访问网站 [https://dcs.community/t/dcs](https://dcs.community/t/dcs-mosaic-user-guide/)[mosaic-user-guide/](https://dcs.community/t/dcs-mosaic-user-guide/)

# <span id="page-24-0"></span>使用 LINA 网络解码器

### <span id="page-24-1"></span>更改源输入

您可以使用菜单浏览可用的源输入。

- $1.$  点击 三。
- 2。 点击 一
- 3。 点击 一, 以更改输入。 当您每次点击按键时,该键均会向前滚动可用的输入列表。

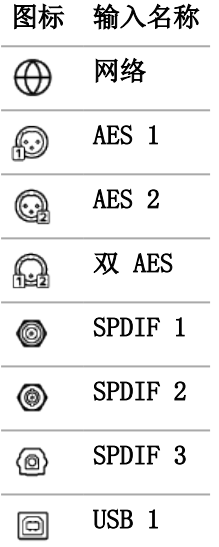

 $-\bigcirc$ 如 USB 闪存驱动器已连接至 USB 2插座,设备会将其视为网络驱动器。选择使用 Mosaic 控制 应用程序的输入。

如双AES已禁用, 双 AES则不会在输入列表中显示。  $-\sum$ 

► 如需了解更多信息, 请参阅在本页33 页"启用和禁用双 AES"。

 $-\bigcirc$ 流式传输网络中的音轨时,会自动选择网络输入。

## <span id="page-24-2"></span>使用 Apple AirPlay 播放音乐

使用 Apple AirPlay 无线流式传输 Apple 设备中的音乐。如需了解更多信息,请访问网站 [www.apple.com/airplay。](http://www.apple.com/airplay)

- 1。 请将您的 Apple 设备连接至与 LINA 网络解码器 相同的 Wi-Fi 网络。
- 2。 在 Apple 设备屏幕右上角向下滑动,访问控制中心。
- $3.5$  点击 AirPlay 图标  $\Box$ , 然后选择您的 LINA 网络解码器。 AirPlay 激活时,将自动选择设备的网络输入。
- 如需以类似的方式播放 Android 设备上存储的音乐,请使用 UPnP (通用即插即用)  $-\sum$ 应用程序,如 BubbleUPnP。

# <span id="page-25-0"></span>使用 Spotify 连接 播放音乐

您可以将自己的电话、平板电脑或电脑作为 Spotify 的遥控器。

### $\left(\bigoplus$  Spotify  $\left|\left(\bigoplus\right)\right|$

- 1。 将运行 Spotify 应用程序的设备连接至与 LINA 网络解码器 相同的 Wi-Fi 网络。
- 2。 打开 Spotify 应用程序,播放歌曲。
- 3。 选择屏幕底部的 可用设备。
- 4。 从设备列表中,选择您的 LINA 网络解码器。

如需了解关于如何安装和使用 Spotify 连接 的更多信息,请访问网站 [www.spotify.com/connect。](http://www.spotify.com/connect)

<span id="page-25-1"></span>Spotify 软件受第三方许可约束[:www.spotify.com/connect/third-party-licenses](http://www.spotify.com/connect/third-party-licenses)。

## 播放流媒体服务中的音乐

您可以使用 Mosaic 控制 应用程序播放在线流媒体服务中的音乐, 如 Spotify、TIDAL、Qobuz 和 Deezer。您还可以通过 Airable 收听网络电台和播客。

*►* [如需了解更多信息,请参阅在本页24](#page-23-0) 页"dCS Mosaic"。

# <span id="page-25-2"></span>关于 MQA 文件

MQA (Master Quality Authenticated) 是一项屡获殊荣的英国技术,可提供原始母带录音的音 质。本 MQA 主文件已经过完全认证,并已压缩至可进行流式传输或下载的容量。您的 LINA 网 络解码器 采用全 MQA 解码器。

如需了解关于 MQA 技术的更多信息,请访问网站 [www.mqa.co.uk](http://www.mqa.co.uk/)

# **MQA**

MQA 文件通过网络连接或 USB 2 插座, 以 bit-perfect 模式进行流式传输, 并已提取和渲染至 原始采样率。解码后的采样率在显示屏上显示。

从另一个设备提取至 24/88.2 或 24/96 的 MQA 文件,已通过 bit-perfect 模式传输至 USB 1、AES <sup>1</sup>、AES <sup>2</sup>、SPDIF <sup>1</sup>、SPDIF <sup>2</sup> 或 SPDIF <sup>3</sup> 插座,并已渲染至原始采样率。

使用网络连接聆听 MQA 文件时, Mosaic 控制 应用程序将显示 MQA 流的类别。

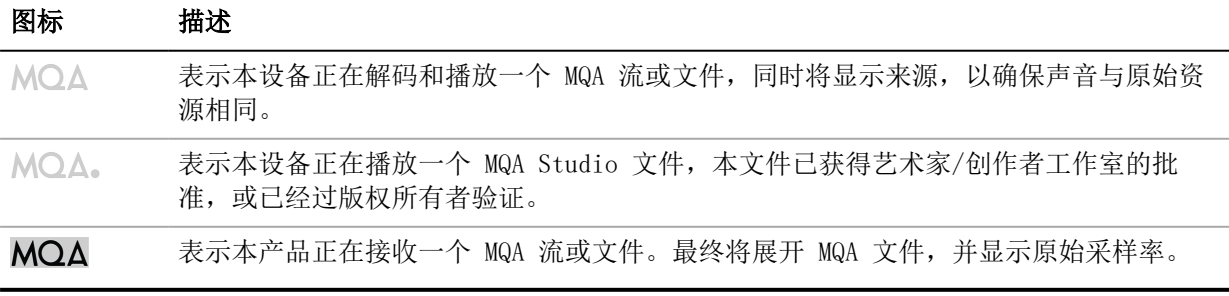

#### 使用 LINA<br>製 TTM4 区 络解码器LINA 区 络解码器 LINA 区 络解码器

#### 注意

如 MQA 文件中的原始数据变更,本设备将无法解码文件。

对于识别为含有 MQA 音频的文件和发送至 MQA 解码器进行认证的文件,文件中的元数据必 须包含正确的 MQA 标签。如 MQA 文件的元数据变更、移除或不存在(例如, 如果文件是从 MQA -编码 CD 中翻录的), 那么将无法识别和解码此类文件。

如需固定 MQA 文件的元数据,请使用 MQA Tag Renaming 应用程序。本应用程序将读取位流 中的 MQA 标记,并在文件中应用适合的元数据标签。如需了解关于 MQA Tag Renaming 应用 程序的更多信息,请访问网站: [https://www.mqa.co.uk/customer/tag435sdf43te。](https://www.mqa.co.uk/customer/tag435sdf43te)

MQA 徽标是 MQA Limited 的商标且可在授权情况下使用。MQA 和 Sound Wave Device 是 MQA Limited © 的注册商标, 2016 年。

## <span id="page-26-0"></span>使用 Roon

LINA 网络解码器 是 Roon Ready。

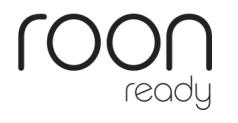

如您持有 Roon 账户, 请在您的 NAS 驱动器或已联网的电脑上安装 Roon Core。然后, 您可以 使用 Roon 远程控制设备播放。

<span id="page-26-1"></span>如需了解关于 Roon 的更多信息,请访问网站 <https://roonlabs.com/>

## 播放 USB 存储设备中的音乐

您可以播放 USB 存储设备上存储的音乐。针对已连接的 USB 设备, 务必遵守以下说明:

- USB 闪存驱动器或建议最大容量为 32 GB 的低功率 USB 硬盘驱动器。
- FAT32 或未加密 NTFS 格式

注意

请勿尝试播放设备上的非音频文件。如设备停止响应,请将其重启。

如需播放 USB 存储设备中的音乐:

- 1。 将 USB 存储设备连接至设备背面的 USB 2 插座。
- 2。 打开 Mosaic 控制 应用程序,并访问 USB 存储设备。
- 3。 选择要在 LINA 网络解码器 上播放的歌曲。
	- *►* [如需了解更多信息,请参阅在本页24](#page-23-0) 页"dCS Mosaic"。

<span id="page-27-0"></span>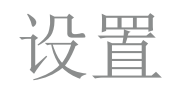

您可以更改设备上的菜单设置,或使用 Mosaic 控制 应用程序。 *►* [如需了解更多信息,请参阅在本页24](#page-23-0) 页"dCS Mosaic"。 如需更改设备设置,请使用 Mosaic 控制 应用程序, 在移动设备屏幕左侧选择 三。

# <span id="page-27-1"></span>导航菜单

如需在设备上进行菜单导航,请点击显示屏下方的按键。

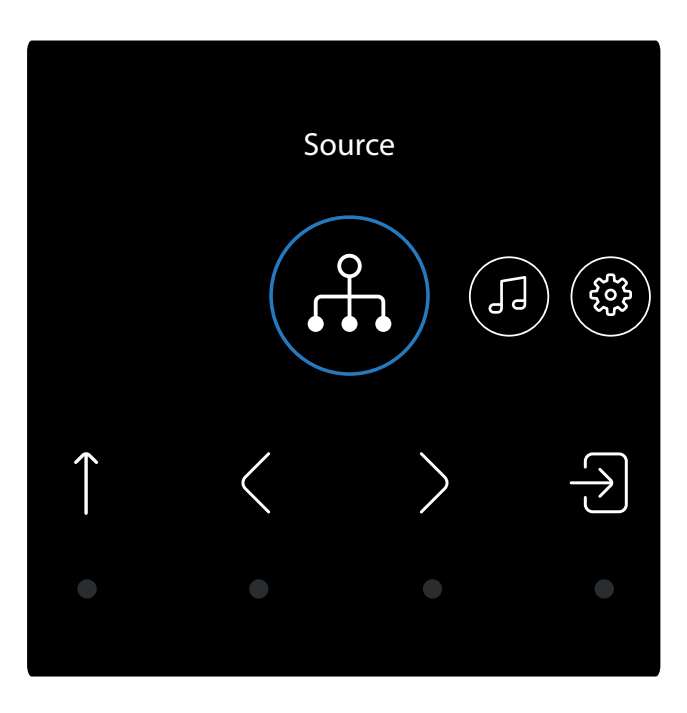

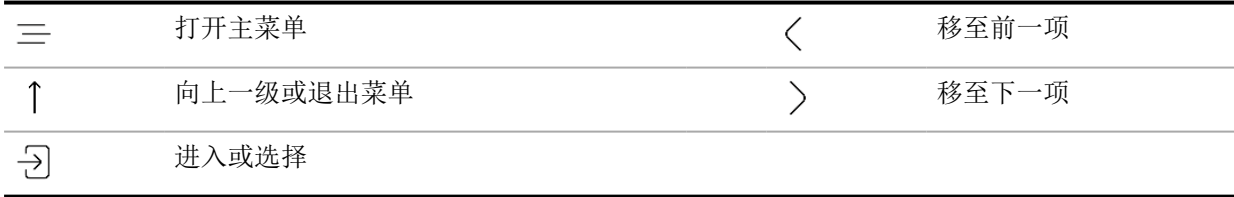

<span id="page-28-0"></span>菜单概览

下表展示了设备上可用的菜单和设置。

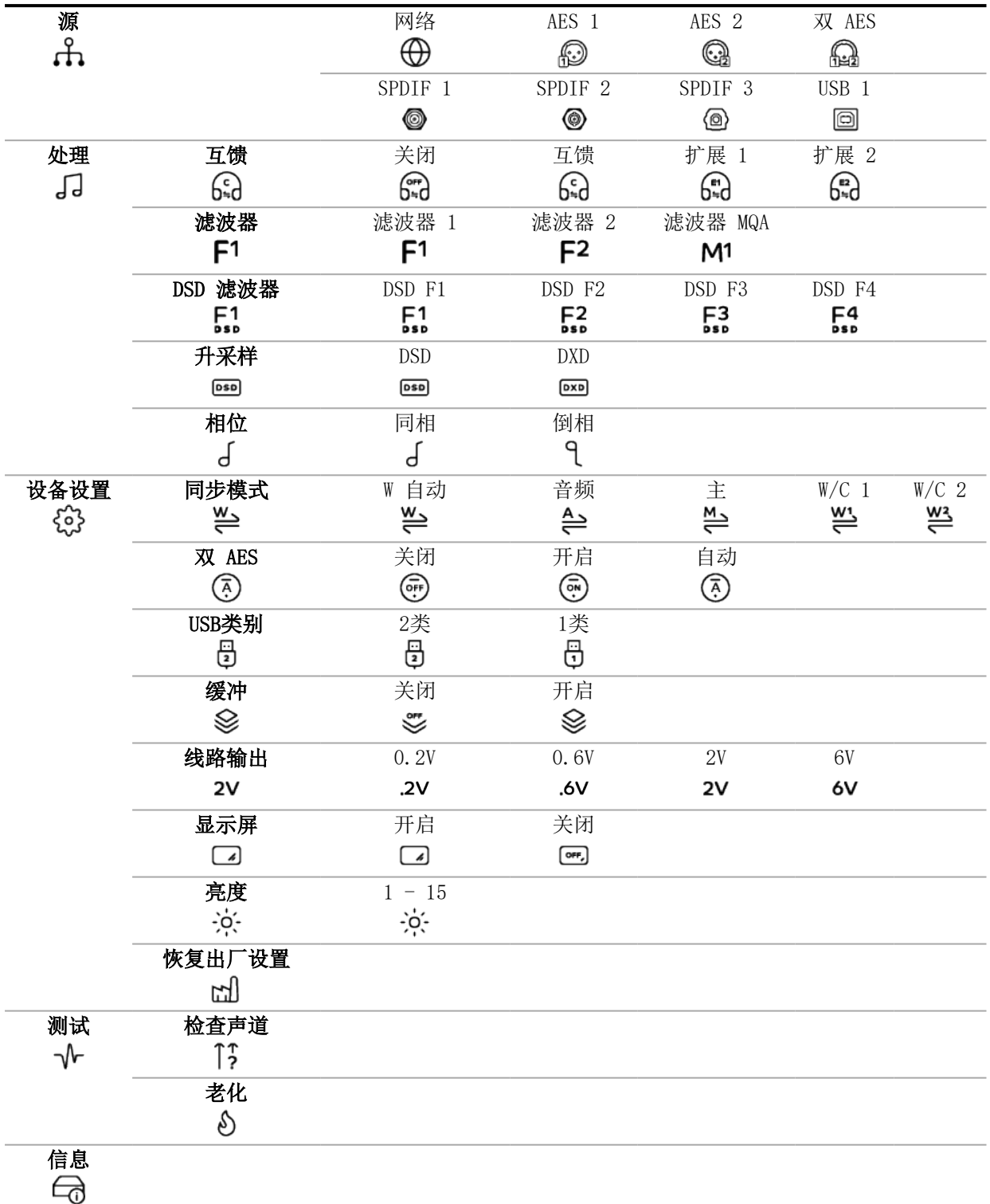

### <span id="page-29-0"></span>更改快捷键

可从主屏幕上的触摸键中选择三个作为快捷键。点击上述按键,快速更换您需要的设置。默认快 捷键可执行如下操作:

- 更改输入源。
- 更改 PCM 滤波器。
- 更改互馈设置。

如需选择不同的快捷操作:

 $1.$  长按 三。

显示屏上出现三个白色方形复位图标。

- 2。 点击您想要更改的快捷键,选择不同的操作。
- 3。点击 |,以保存更改。

### <span id="page-29-1"></span>更改互馈设置

互馈是将立体声音频录音的左右声道混合的过程,有助于在通过耳机播放音频时,让音质更加自 然。对于您和您正在聆听的音乐来说,适合的互馈设置可能有所不同,因此我们建议您对各种设 置进行测试。

dCS 扩展

扩展 是由 dCS 开发的全新互馈处理算法,正在申请专利。它运用了不同的处理滤波器,以获得 两种不同的响应:E1 和 E2。借助 扩展,所有用户在使用耳机时,均可获得还原原始录音音质 的出色聆听体验。

- $1.$  点击 三。
- $2.$  点击 ), 以选择 处理。
- 3。 点击 一,
- 4。 点击 习, 以更改互馈设置。

ଳି 关闭互馈。两个声道以常规方式反馈给耳机。

- 开启互馈。一个声道的部分信号被过滤,并与另一个声道混合,以便更好地模拟出在室 ଳେ 内聆听扬声器播放的效果。
- 扩展 滤波器 1。 ⊕
- 扩展 滤波器 2。 ଳି

LINA

宓 戽 置

码器 <span id="page-30-0"></span>在聆听 PCM 数据时,您可以使用滤波器设置来更改音乐的音效。滤波器因个人喜好而异。针对 每个采样率,存储了不同的滤波器设置。

- $1.$  点击 三。
- 2。 点击 >, 以选择 处理。
- 3。 点击 一,
- 4。 点击 >, 以选择 滤波器。
- $5.$  点击  $\left[\overline{\cdot}\right]$ , 以更改 PCM 滤波器。

 $F<sup>1</sup>$ 滤波器 1。该滤波器对不必要的奈奎斯特图像可起到最佳抑制效果以及最高信号衰减程 度,但瞬态响应较差。

滤波器 2。该滤波器对图像的抑制更为宽松,并且瞬态响应更好。建议将滤波器 2 用 于管弦乐。

M1 MQA 滤波器。播放 MQA 文件时自动选择。

### <span id="page-30-1"></span>更改 DSD 滤波器

当您在播放 DSD 文件或将 PCM 数据升采样至 DSD 时,DSD 文件处于激活状态。

- 如果您正在播放 DSD 文件或升采样至 DSD,并且输出的嘶声等级很高,那么您的扩音 器可能无法妥善处理宽带 DSD 信号。尝试将 DSD 滤波器设置为滤波器 2 或 3。
	- $1.$  点击 三。
	- $2.$  点击 ), 以选择 处理。
	- 3。 点击 日。
	- 4。 点击 >, 以选择 DSD 滤波器。
	- $5.$  点击  $\Theta$ , 以更改 DSD 滤波器。

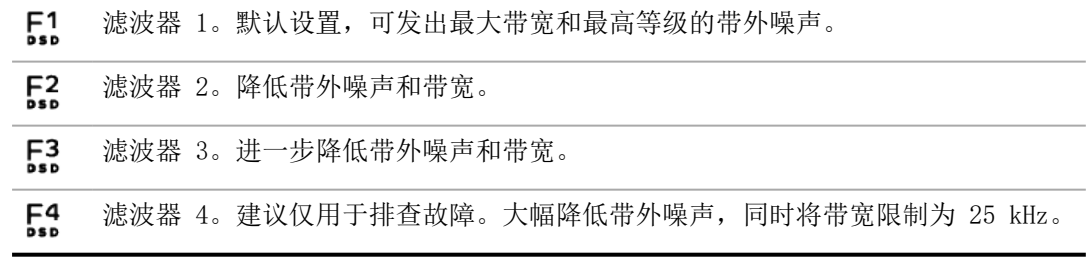

<span id="page-31-0"></span>更改升采样模式

接收 PCM 数据时,您可以在两种处理选项之间进行选择。最佳升采样模式因个人喜好而异。

 $1.$  点击  $\equiv$ 。 2。 点击 >, 以选择 处理。 3。 点击 一, 4。 点击 >, 以选择 升采样。 5。 点击 一、,以更改升采样模式。 DSD。 本设备将在 PCM 过采样流程结束前,添加 DSD 升采样步骤。 **DSD** DXD。 本设备使用标准 PCM 过采样流程处理 PCM 数据。  $D \times D$ 

<span id="page-31-1"></span>更改模拟输出的绝对相位

聆听音乐时,如果乐器的音色有问题,那么可能是因为该音轨是以双声道倒相方式录制的。您可 以修正输出的绝对相位。

- $1.$  点击 三。
- 2。 点击 >, 以选择 处理。
- 3。 点击 一,
- $4.$ 点击 ), 以选择相位。
- 5。 点击 一, 在正相 。 和倒相 9 之间切换。 该设置将在您下一次启动设备时复位。

置

器

设置

## <span id="page-32-0"></span>设置计时同步模式

您可以更改当前输入的计时同步模式。针对每个输入,分别存储了同步模式设置。

- $1.$  点击 三。
- 2。 点击 ), 以选择 设备设置。
- 3。 点击 一,
- 4。 点击 一, 以更改计时同步模式。

쓸 主。本设备使用内部音频时脉校准机来控制网络、电脑或闪存驱动器的数据传输。仅适 用于网络和 USB 输入。当音频时脉校准机不可用时,该项为上述输入的常规模式。

- 音频。本设备将锁定来自源设备的数据流。建议用于没有合适的字音频时脉校准机输入  $\triangleq$ 的源设备。仅用于 AES 和 SPDIF, 以及没有锁定至主时钟的字音频时脉校准机输入的 源设备。
- 字音频时脉校准机 1-2 自动。本设备将自动锁定至已与 字时钟 输入连接的合适的音 ≝ 频时脉校准机。由于音乐的数据速率可能持续变化,建议用于电脑音频系统中配有音频 时脉校准机的系统。
	- 将 字时钟 输入 1 输入连接至设置为 44.1、88.2 或 176.4 kHz 的音频时脉校 准机输出。
	- 将 字时钟 输入 2 输入连接至设置为 48、96 或 192 kHz 的音频时脉校准机输 出。

≝ 字时钟输入 1。本设备将锁定至已与 字时钟 输入 1 连接的外部音频时脉校准机。

<u>w3</u> 字时钟输入 2。本设备将锁定至已与 字时钟 输入 2 连接的外部音频时脉校准机。

如本设备无法搜索到与当前 AES 或 SPDIF 输入上的数据同步的字时钟,本设备将默 认设置为音频同步。显示错误的音频时脉校准机图标 ?。

## <span id="page-32-1"></span>启用和禁用双 AES

您可以设置需同时使用的 AES 输入, 从双 AES 源接收超过 88.2 kS/s 的 PCM 数据, 或 DoP 格式的 DSD 数据。

- $1.$  点击 三。
- 2。 点击 >, 以选择 设备设置。
- 3。 点击 一,
- $4.$  点击 ), 以选择 双 AES。
- $5.$  点击  $\Theta$ , 以更改设置。

关闭。禁用双 AES。每个 AES 输入均可接收单一 AES 数据。  $\binom{2}{0}$ 

开启。在单 AES 或双 AES 之间启用手动选择。  $\widehat{(\mathbb{R})}$ 

(不 自动。该项为建议设置。本设备将检测数据格式,并自动选择单或双 AES。

### <span id="page-33-0"></span>设置 USB 音频类别

USB1 插座支持两种音频类别:1 类和 2 类。

#### 注意

更改 USB 音频类别前,请先停止播放并关闭已连接电脑上任何相关的音频应用程序。

- $1.$  点击 三。
- 2。 点击 >, 以选择 设备设置。
- 3。 点击 一,
- 4。 点击 >, 以选择 USB类别。
- 5。 点击  $\Theta$ , 以设置 USB 音频类别。 在您选择不同的音频类别后,请稍候 10 秒,等待 USB 软件重新加载。

安装 USB 2 类专用 Windows™ 驱动程序

如 USB1 插座的 USB 音频类别已设置为 2 类, 需先在 Windows™ 电脑上安装驱动程序, 再连接 设备。

- 1。 将 USB1 插座设置为 2 类。
	- *►* [如需了解更多信息,请参阅向上页"设置](#page-33-0) USB 音频类别"。
- 2。 如果电脑上有任何 ASIO 驱动程序,请将其卸载。
- 3。 将电脑连接至设备的 USB1 插座。
- 4。 前往 [www.dcsaudio.com/search/results?q=driver](https://dcsaudio.com/search/results?q=driver)
- 5。 下载 Windows™ USB 2 类驱动程序。
- 6。 将文件解压至临时目录。
- 7。 运行文件。
- 8。 按照屏幕上的说明进行操作。
- 9。 安装好驱动程序后,请重启电脑。

### <span id="page-33-1"></span>启用和禁用缓冲

默认情况下,设备存在缓冲延迟。该延迟可在您听到因采样率或音频时脉校准机频率变化而产生 的滴答声前,将设备静音。数据速率为 44.1 kS/s 时的延迟为 0.72 秒,而数据速率为 192 kS/s 时的延迟为 0.16 秒。

如设备已连接至电视或视频设备,您可能需要禁用缓冲,以确保声音与画面同步。

- $1.$  点击 三。
- 2。点击 ), 以选择 设备设置。
- 3。 点击 一,
- $4.$  点击 ), 以选择 缓冲。
- 5。 点击 一、以启用或禁用缓冲。
	- 开启缓冲 Ձ
	- 关闭缓冲 ᢟ

置

器

### <span id="page-34-0"></span>更改线路输出电平

将线路输出设置设为最大输出电平,以匹配您的集成放大器或前置放大器。

- $1.$  点击  $\equiv$ 。
- 2。 点击 >, 以选择 设备设置。
- 3。 点击 一,
- 4。 点击 >, 以选择 线路输出。
- 5。 点击 在 0.2 V、0.6 V、2 V 或 6 V 之间进行切换。

## <span id="page-34-1"></span>关闭显示屏

当显示屏设置为关闭状态并关闭菜单时,显示屏将在几秒钟之后关闭。只需点击任意按键,即可 开启显示屏。当打开菜单时,显示屏也会保持开启状态。

- $1.$  点击  $\equiv$ 。
- 2。 点击 ), 以选择 设备设置。
- 3。 点击 一,
- $4.$  点击 ), 以选择 显示屏。
- 5。 点击 习, 以更改显示设置。
	- 显示屏开启。  $\Box$
	- 当关闭菜单时,显示屏将设置为关闭。  $[$  OFF

### <span id="page-34-2"></span>更改显示屏亮度

您可以更改显示屏的亮度。

- $1.$  点击 三。
- 2。 点击 >, 以选择 设备设置。
- $3.$  点击  $\Theta$ .
- $4.$  点击 ), 以选择 亮度。
- 5。 点击 日。
- $6.$  点击  $\langle$  或 ), 以更改显示屏亮度。

<span id="page-35-0"></span>恢复出厂设置

您可以恢复出厂设置。

- $1.$  点击  $\equiv$ 。
- 2。 点击 >, 以选择 设备设置。
- 3。 点击 一,
- 4。 点击 >, 以选择 恢复出厂设置。
- 5。 点击 以恢复出厂设置。 默认设置如下。

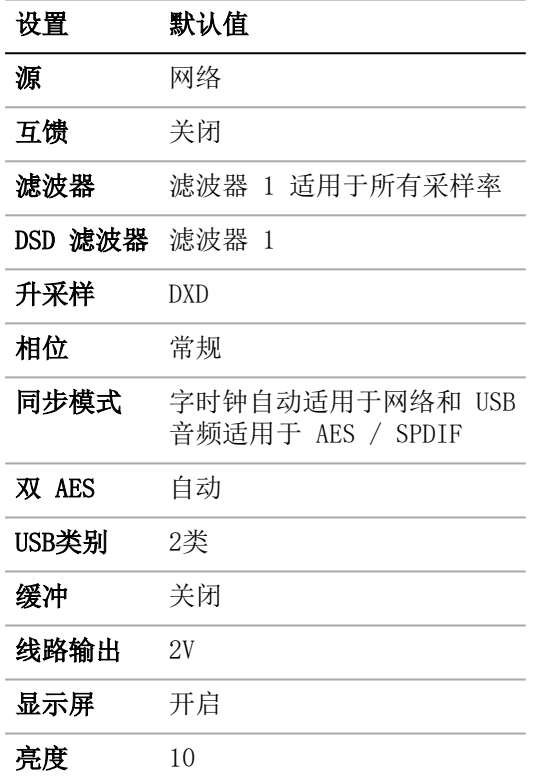

<span id="page-35-1"></span>测试交换声道

您可以测试交换声道的系统。

- $1.$  点击  $\equiv$ 。
- 2。 点击 >, 以选择 检查声道。
- 3。 点击  $\overline{\partial}$ 。
- 4。 点击 开始测试。 本设备将在左声道输出一个音调,然后在右声道再输出一个音调。如果您所听到的音调 与显示屏上的内容不同,请检查交换声道的连接和其他设备。

置

器

设置

### <span id="page-36-0"></span>调节设备

您可以运行一个程序来调节设备。系统输出会调节增加和减少的粉红噪声。

#### 注意

将设备调节为高音量可能会损坏扩音器和扬声器。在调节设备前,请先将音量调低。对于因 错误使用调节功能而造成的任何设备损坏,dCS 概不负责。

#### $1.$  点击 三。

- 2。 点击 >, 以选择 测试。
- 3。 点击 一,
- 4。 点击 >, 以选择 老化。
- $5.$  点击  $\left\{\right\}$ , 开始调节设备。
- 6。 开始调节后,请将扩音器音量适当调高。
- 7。 点击任意按键,停止调节设备。

### <span id="page-36-1"></span>查阅设备信息

查阅设备信息有助于解决安装或连接错误的问题。

 $1.$  点击 三。

 $\Theta$ 

- 2。 点击 < 或 >, 以选择 信息。
- 3。 点击 刁, 以查阅信息并使用 〈 和 〉 上下翻页。
	- 设备状态。显示设备状态,包括:
		- 序列号 • 每个字时钟输入上检测到的频率
		- 每个输入上检测到的采样率
		- USB 1 音频类别
		- IP 地址
	- 版本。显示控制台版本和 Mosaic 处理器版本。  $\vee$

### <span id="page-36-2"></span>更新软件

您可以使用 Mosaic 控制 应用程序更新 LINA 网络解码器 上的软件。

- 1。 打开移动设备上的 Mosaic 控制 应用程序。
- 2。 选择 => 支持 > 版本 > 检查更新。
- 3。 如有可用更新,请按照说明完成更新。

#### 注意

软件更新最多可能需要 45 分钟。在显示屏提示软件更新已确认完成前,请勿关闭设备。

<span id="page-37-0"></span>维护

维护

LINA

区 络解码

器 LINA

区 络解码器

dCS 音频产品无需进行常规维护。用户唯一可维修的设备部件是电源保险丝。如设备损坏,请联 系您的经销商。

## <span id="page-37-1"></span>更换熔断的电源保险丝

设备的电源进线箱内配有一根保险丝。如保险丝熔断,可将其更换。

- 如保险丝已熔断一次,请将其更换。曾出现电涌。
- 如保险丝反复熔断,请联系您的物流中心安排维修。设备出现故障。

保险丝类型: 20x 5 mm, T 1AL / 250 V

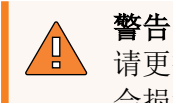

请更换相同类型和额定值的保险丝。如您使用的是不同类型或额定值的保险丝,可能 会损坏设备,并且存在火灾或触电风险。此外,也会使保险失效。

如需更换熔断的电源保险丝:

- 1。 从设备上拔下电源线。
- 2。 在电源翘板开关旁边,将保险丝座的两个卡扣推向中间,并拔出保险丝座。

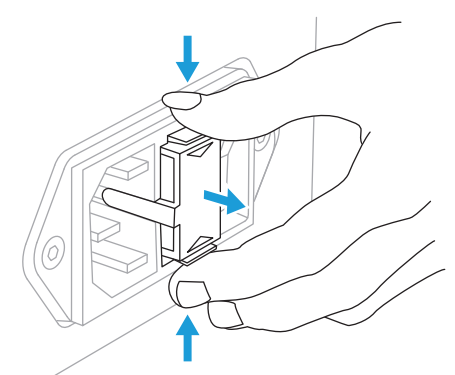

3。 从保险丝座的下方位置取出熔断的保险丝。

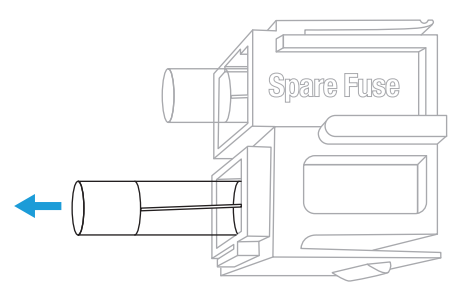

- 4。 将熔断的保险丝更换为备用保险丝,并将其从上方推入。
- 5。 按设备上标明的正确方向, 将保险丝座推入设备内, 直到听到"咔哒"声为止。

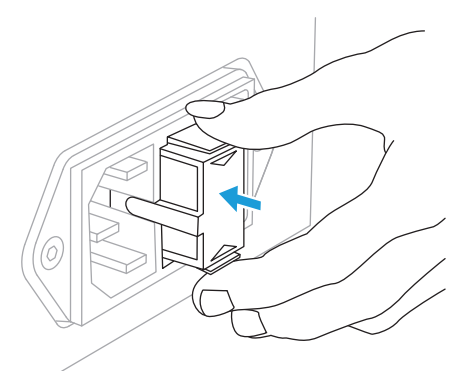

# <span id="page-38-0"></span>清洁设备

如果设备外壳有灰尘或脏污,可使用无绒布进行清洁。

- 如需去除指纹和松散的灰尘,请使用清洁干燥的无绒布。
- 如需清洁任何其他表面,如显示屏,请使用少量含氨玻璃清洁剂和无绒布。请勿将玻璃 清洁剂直接喷洒在接头触点上。

# <span id="page-39-0"></span>规格

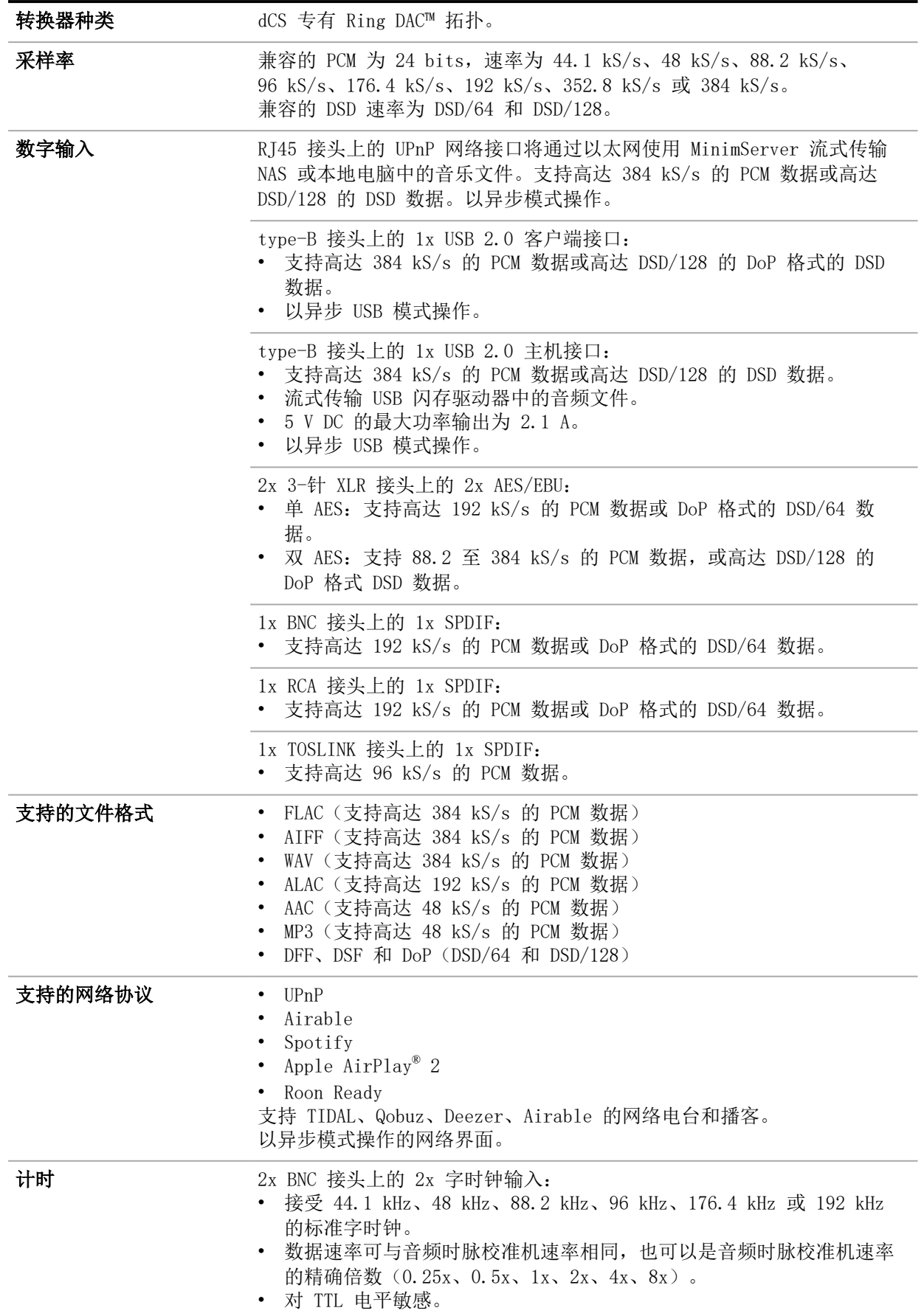

最 国 痴 改 LINA 区 络解码器 LINA 区 络解码器

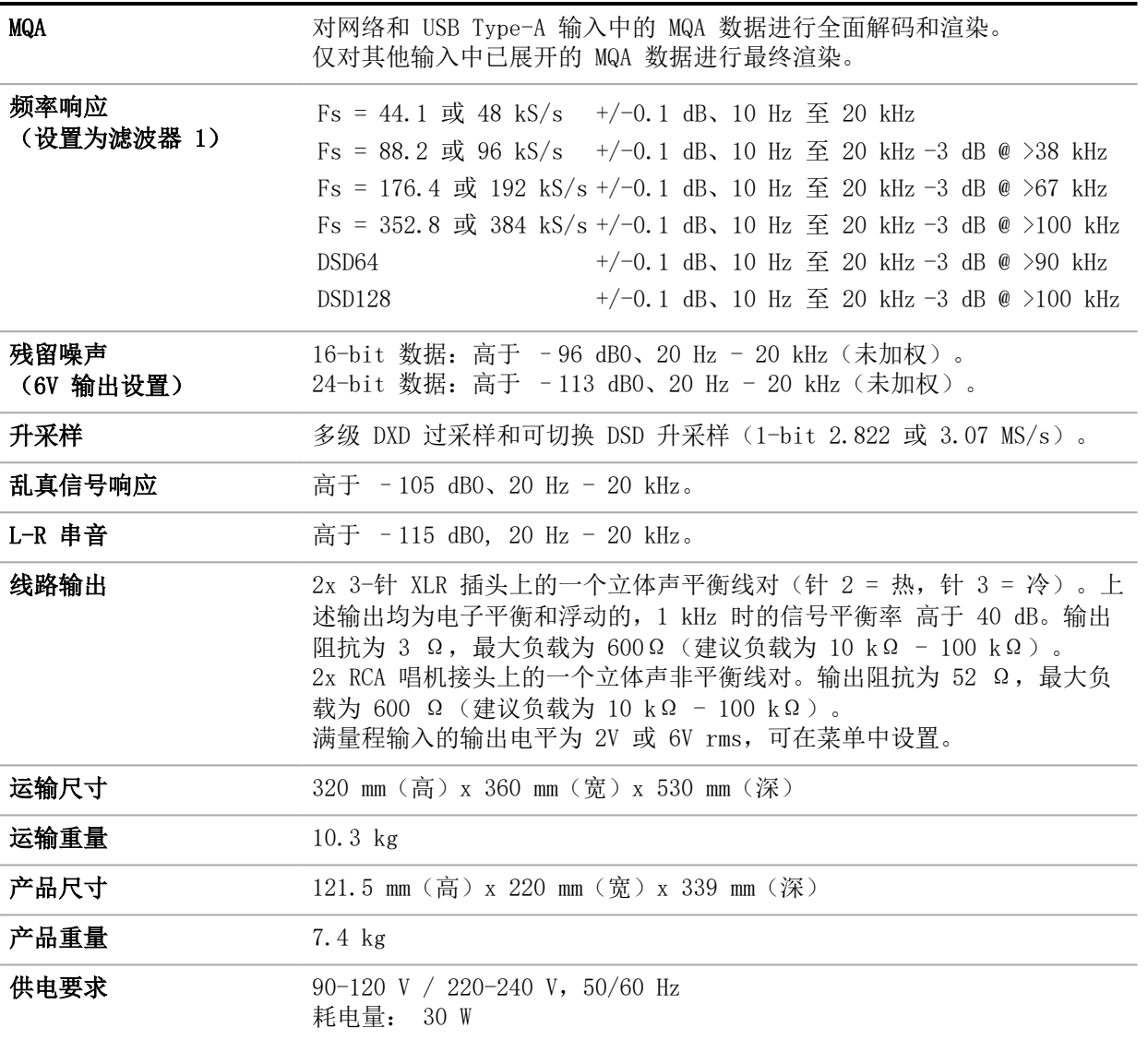

上述规格如有变更,恕不另行通知。

LINA 区 络解码器 LINA 区 络

最 电 格 嬰

解码器

<span id="page-41-0"></span>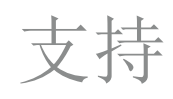

如您在使用 LINA 网络解码器 时需要帮助,请联系您的经销商寻求协助,并提供设备序列号。 制造商:

Data Conversion Systems Ltd. Unit 1, Buckingway Business Park, Anderson Road, Swavesey, Cambridgeshire, CB24 4AE, UK

[www.dcsaudio.com](http://www.dcsaudio.com/)

# <span id="page-42-0"></span>有限保修

# <span id="page-42-1"></span>一般信息

dCS 保证本产品没有材料和制作工艺瑕疵,保证期限自设备从 dCS 发货之日起,为期 3 年。如 产品是在设备从 dCS 发货之日起的 6 个月内通过 dCS 购买并注册的,保修期将从购买之日开 始计算。如设备是在发货日期起的 6 个月后注册的,保修期将从发货之日开始计算,除非可提 供原始销售发票作为注册凭证。保修期第一年内,dCS 将维修或根据判断酌情更换故障产品。保 修期剩余两年内,仍可提供维修服务,但更换任何部件则需收费。保修服务必须由 dCS 或我们 的授权服务代理商提供。如果您的设备需要 维修,请联系您的经销商。

如需注册本产品,请登录网站 [www.dcsaudio.com/register](http://www.dcsaudio.com/register) 进行在线注册,或在销售后的 30 日内填写《产品注册表》,并将其寄回 dCS。收到注册表后,dCS 将把您的联系方式添加至我们 的客户数据库中。dCS 仅会将此信息用于保修,我们不会因销售和营销等原因直接联系您。 本保修服务仅适用于原设备所有者,不得转让。

<span id="page-42-2"></span>保修除外条款

设备磨损和损耗不在保修范围内。 如出现以下情况,本产品的保修将失效:

- 以任何方式误用、滥用本产品。
- 在未经授权的情况下,进行任何修改或维修。
- 未按照本手册中规定的"操作条件"使用本产品。
- 由 dCS 或我们的授权服务代理商以外的人员维护或维修本产品。
- 在未进行电源地线(或接地线)连接的情况下,操作本产品。
- 退回设备时, 包装不当。

如发现退回保修的产品运行正常,或产品退回时没有退货编号,dCS 将保留收取服务费的权利。 本保修条款仅适用于零件与人工费用,不涉及运输费或税费。 我们的经销商和服务代理商无权延长保修期限,dCS 不承担任何因此产生的责任。

<span id="page-42-3"></span>在"已使用"的情况下,由 dCS 再次销售的产品保修期可能会缩短。

## 获取保修服务

如您遇到问题,请联系经销商或授权服务中心寻求帮助,提供产品型号、序列号、软件版本( 如 适用) ,并对故障进行详细描述。您的联系人将就需要采取的措施为您提供全面的建议。退回设 备时,应使用原包装以避免运输时出现损坏。替换包装可从 dCS 处购买。

# <span id="page-42-4"></span>操作条件

- 电源电压必须保持在设备背板规定交流电压的 +/-10% 范围内。
- 电源频率必须在 49 Hz 至 62 Hz 的范围内。
- 环境温度范围:0 °C(32°F) 至 45 °C (113°F),无冷凝。
- 请勿将设备安装在热源附近,如散热器、通风管、功率放大器或强烈阳光直射下。

<span id="page-43-1"></span>产品标签

设备底部的产品标签提供了与设备相关的信息,包括序列号。它还显示了安全、合规与监管标 识。

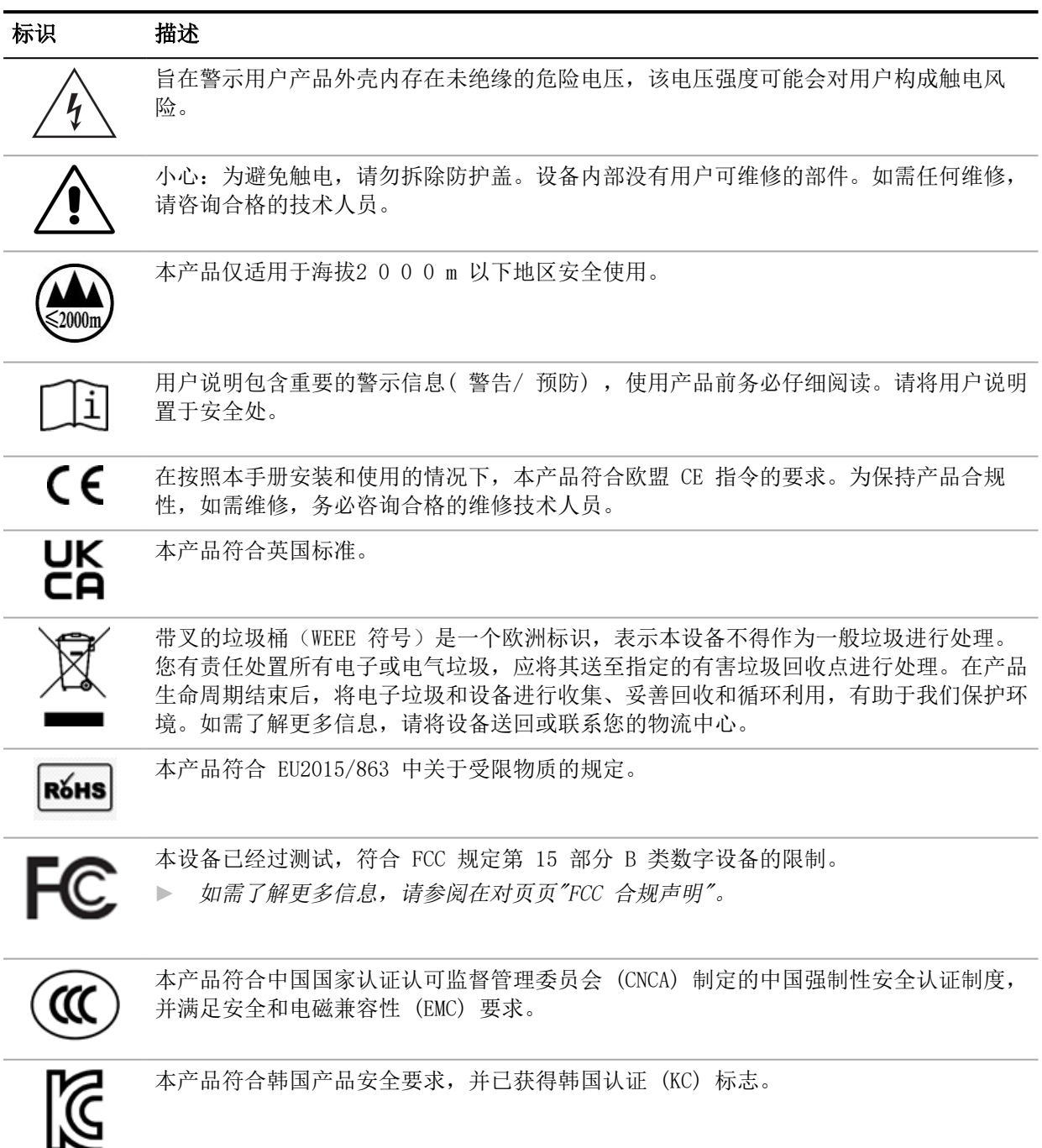

∈ 位 救 器

<span id="page-43-0"></span>码器

合规

<span id="page-44-0"></span>FCC 合规声明

本设备已通过测试,符合 FCC 规定第 15 部分关于 B 类数字设备的限制。

这些限制旨在提供合理保护,防止住宅安装中出现有害干扰。本设备可产生、使用和放射射频能 量,如未按照说明进行安装和使用,可能会对无线电通信造成有害干扰。但无法保证干扰不会在 某个安装过程中出现。

您可以通过关闭设备,确定设备是否会造成干扰。如干扰停止,则可能是由设备或外围设备造成 的。

如果您的设备会对无线电或电视接收造成干扰,请尝试通过以下一种或多种方式消除干扰:

- 转动电视或无线电的天线,直至干扰停止。
- 将本设备移至一旁,或移至电视或无线电的另一侧。
- 移动本设备,使其远离电视或无线电。
- 将本设备插入与电视或无线电不同电路的插座。(即,确保本设备和电视或无线电处于 由不同断路器或保险丝控制的电路中。)

(仅美国)如有必要,请咨询 dCS Americas LLC 或资深无线电/电视技术人员,获取额外的建 议。

未经 dCS Americas LLC 明确批准的变更或修改可能会导致制造商的保修失效。

在使用合规外围设备并在系统组件间铺设屏蔽线材的情况下,本产品的电磁干扰兼容性已得到证 实。为满足 FCC 规定的要求,屏蔽线材(包括以太网线)必须与本设备一同使用。使用未经许 可的设备或未屏蔽的线材进行操作,可能会对无线电和电视接收造成干扰。

责任方(仅供 FCC 事宜联系使用)

dCS Americas LLC, PNC Bank Bldg, 300 Delaware Ave, Suite 210, Wilmington, DE 19801, USA

<span id="page-44-1"></span>欧盟符合性声明

本设备已经过测试,符合以下指令的基本要求:2014/30/EU、2014/35/EU 和 2015/863/EU。 经认证,本设备仅供室内使用。

<span id="page-44-2"></span>韩国B 类合规声明

本设备为家用,已取得电磁兼容合格注册,因此不仅可在住宅使用,还可在其他区域使 用。 이 기기는 가정용(B급) 전자파적합기기로서 주 로 가정에서 사용하는 것을 목적으로 하며, 모 든 지역에서 사용할 수 있습니다.

## <span id="page-45-0"></span>iPhone® 和 iPad® 专用

### Made for  $\triangle$ iPhone | iPad

"iPad 专用"和"iPhone 专用"表示电子配件专为连接 iPad 或 iPhone 而设计,并已获得开 发商认证,符合 Apple 的性能标准。Apple 不对本设备的操作或其安全和法规标准合规性负 责。

LINA 网络解码器 已通过以下产品认证:

- iPhone X
- iPhone 8 Plus
- iPhone 8
- iPhone 7 Plus
- iPhone 7
- iPhone SE
- iPhone 6s Plus
- iPhone 6s
- iPhone 6 Plus
- iPhone 6
- iPhone 5s
- iPhone 5
- iPad Pro (10.5 英寸)
- 第 2 代 iPad Pro (12.9 英寸)
- 第 1 代 iPad Pro (12.9 英寸)
- iPad mini 4
- iPad mini 3

LINA 网络解码器 支持使用 Wireless Accessory Configuration 的 iOS 7 或更高版本进行安 装。

## <span id="page-45-1"></span>可与 Apple Airplay 一同运行

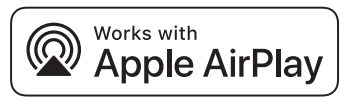

可与 Apple Airplay 一同运行 徽章的使用,表示配件是为与该徽章识别的技术配合使用而设 计,并且已由开发商认证,符合 Apple 性能标准。

AirPlay 可兼容 iPhone、iPad 和 iPod touch 或 Mac 和装有 iTunes 的个人电脑。

Apple、AirPlay、Mac、iTunes、iPad 和 iPhone 是 Apple Inc. 的商标,已在美国和其他国家 注册。tvOS 是 Apple Inc. 的商标。在日本使用的 "iPhone" 商标已获得 Aiphone K.K. 公 司许可。

规

器